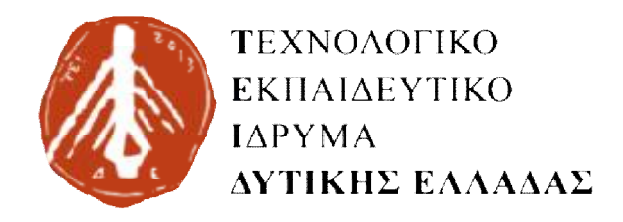

**ΣΧΟΛΗ ΔΙΟΙΚΗΣΗΣ & ΟΙΚΟΝΟΜΙΑΣ ΔΙΟΙΚΗΣΗΣ**

**ΤΜΗΜΑ ΔΙΟΙΚΗΣΗΣ ΕΠΙΧΕΙΡΗΣΕΩΝ**

# **ΠΤΥΧΙΑΚΗ ΕΡΓΑΣΙΑ ΕΡΓΑΣΙΑ**

*ΘΕΜΑ:* 

# **«Τα κυριότερα μαθηματικά λογισμικά κυριότερα μαθηματικά λογισμ**<br>πακέτα: Καταγραφή, σύντομη **περιγραφή και σύγκρισή τους»**

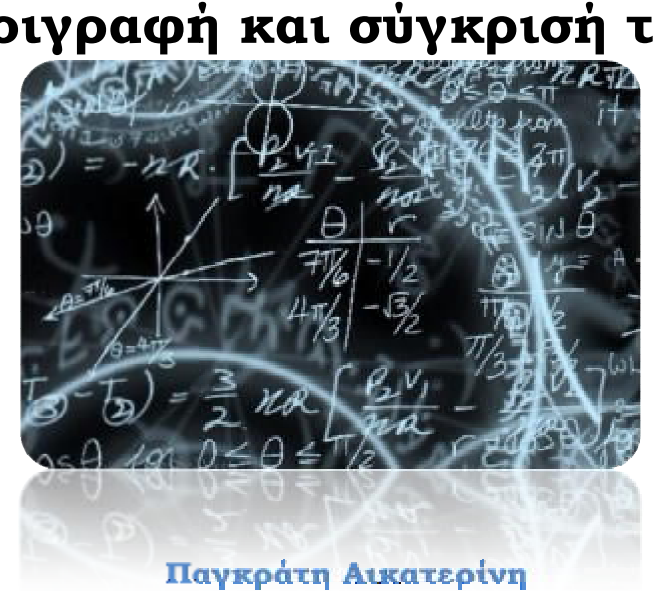

**Παγκράτη**

**Θωμόπουλος Γεώργιος** 

**Επιβλέπουσα** 

**Καθηγήτρια: Βάσιου Γεωργία**

**Πάτρα**

**2017** 

# **ΠΡΟΛΟΓΟΣ**

Η παρούσα πτυχιακή εργασία εκπονήθηκε στα πλαίσια ολοκλήρωσης των σπουδών μας στο Τεχνολογικό Εκπαιδευτικό Ίδρυμα Δυτικής Ελλάδας και πιο ειδικά, του τμήματος Διοίκησης Επιχειρήσεων της Σχολής Διοίκησης και Οικονομίας.

Στο σημείο αυτό αξίζει να σημειωθεί πως αισθανόμαστε τη βαθύτατη ανάγκη να ευχαριστήσουμε την κα.Βάσιου , Καθηγήτρια του Τμήματος Διοίκησης Επιχειρήσεων για την καθοριστική καθοδήγησή της καθώς επίσης και για την υπομονή που υπέδειξε ώστε να ολοκληρωθεί με απόλυτη επιτυχία η εν λόγω πτυχιακή εργασία.

Ακόμα, δε θα μπορούσαμε να παραλείψουμε την έκφραση της ευγνωμοσύνης μας στις οικογένειες και τους φίλους μας, αφού χωρίς την αγάπη, την εμπιστοσύνη και την υποστήριξη τους, δε θα μπορούσαμε να επιτύχουμε τους στόχους μου.

# **ΠΕΡΙΛΗΨΗ**

Η παρούσα πτυχιακή εργασία διακυβεύεται σε ένα πιο γενικό πλαίσιο τη σύγκριση των δύο πιο διαδεδομένων λογισμικών πακέτων μαθηματικών σε παγκόσμιο επίπεδο, το Mathematica και το Matlab. Ως σκοπός της ορίζεται η καταγραφή και η συγκριτική αποτίμηση των πιο διαδεδομένων λογισμικών πακέτων μαθηματικών. Η μέθοδος διερεύνησης που ακολουθήθηκε είναι η συγκριτική ανάλυση των διακριτών χαρακτηριστικών των δύο λογισμικών πακέτων μέσα από τη διεξοδική μελέτη της υπάρχουσας και up-to-date βιβλιογραφίας, καθώς επίσης και μέσω της χρήσης ίδιων παραδειγμάτων. Η εξαγωγή των αποτελεσμάτων δομήθηκαν βάσει συγκεκριμένων αντικειμενικών κριτηρίων και ειδικότερα, την αριθμητική απόδοση, τη φιλικότητα χρήστη και την τεχνική υποστήριξη. Συμπερασματικά, τα δύο αυτά λογισμικά πακέτα μαθηματικών συγκαταλέγονται άξια ανάμεσα στα πιο διαδεδομένα σε παγκόσμιο επίπεδο, ωστόσο, το ποιο είναι καλύτερο εναπόκειται στις προσωπικές προτιμήσεις του εκάστοτε χρήστη.

# **ΛΕΞΕΙΣ – ΚΛΕΙΔΙΑ**

Εκπαιδευτικά Λογισμικά, Λογισμικά Πακέτα, Μαθηματικά, Mathematica, Matlab

# **ABSTRACT**

This thesis is about comparing the two most widely used mathematical software packages in the world, Mathematica and Matlab. Its purpose is to record and compare these mathematical software packages. The investigation method followed is the comparative analysis of the distinctive features of the two software packages in one hand through the existing and up-to-date literature, in the other hand through the use of the same examples. The output of the results was built on objective criteria, which are the numerical performance, the user friendliness and the technical support. In conclusion, these two software packages of mathematics are worthwhile among the most widespread in the world but which is the best one is up to the personal preferences of the specific user.

# **KEYWORDS**

Educational Software, Software Packages, Mathematics, Mathematica, Matlab

# *<u>ΠΕΡΙΕΧΟΜΕΝΑ</u>*

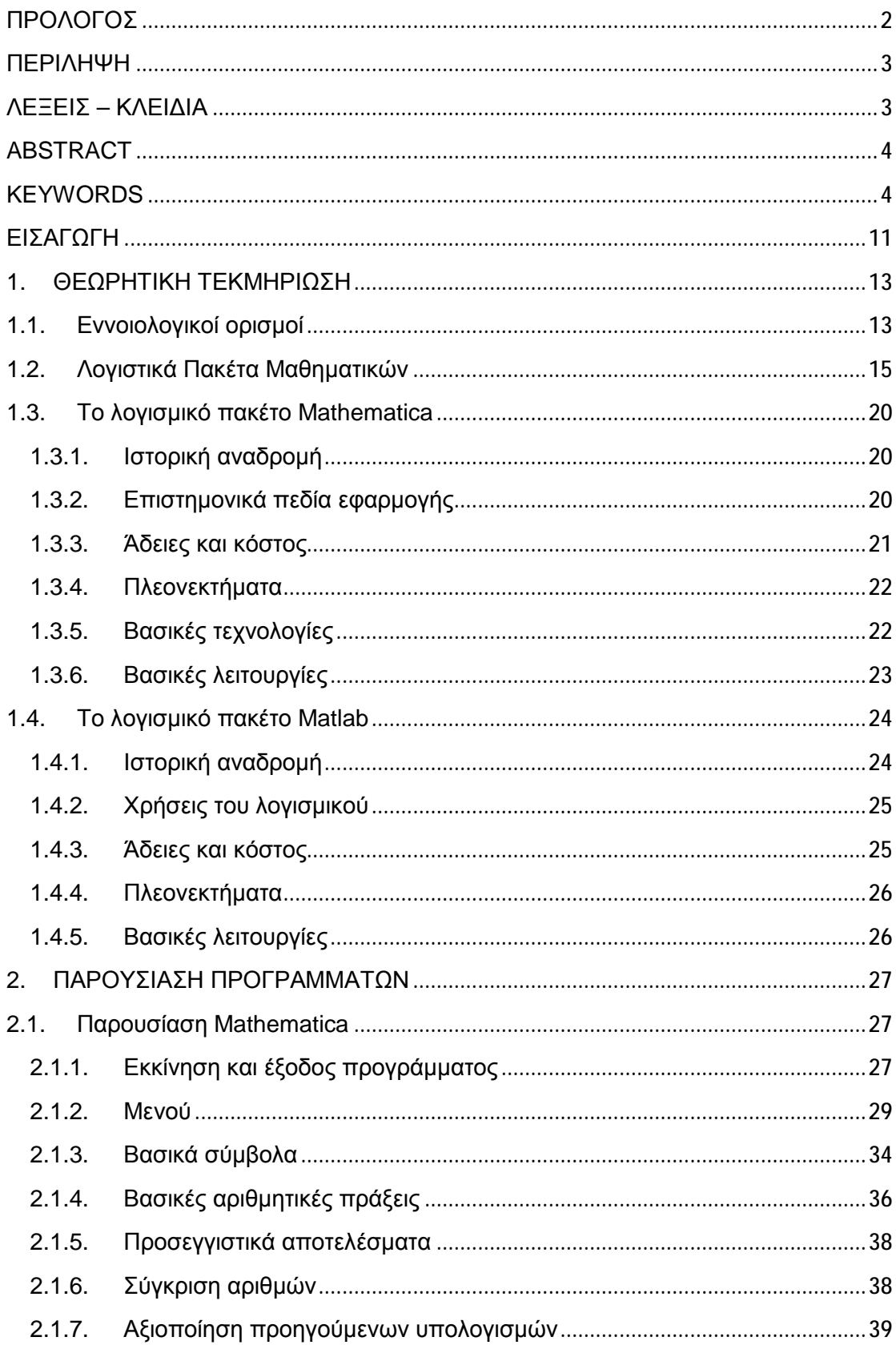

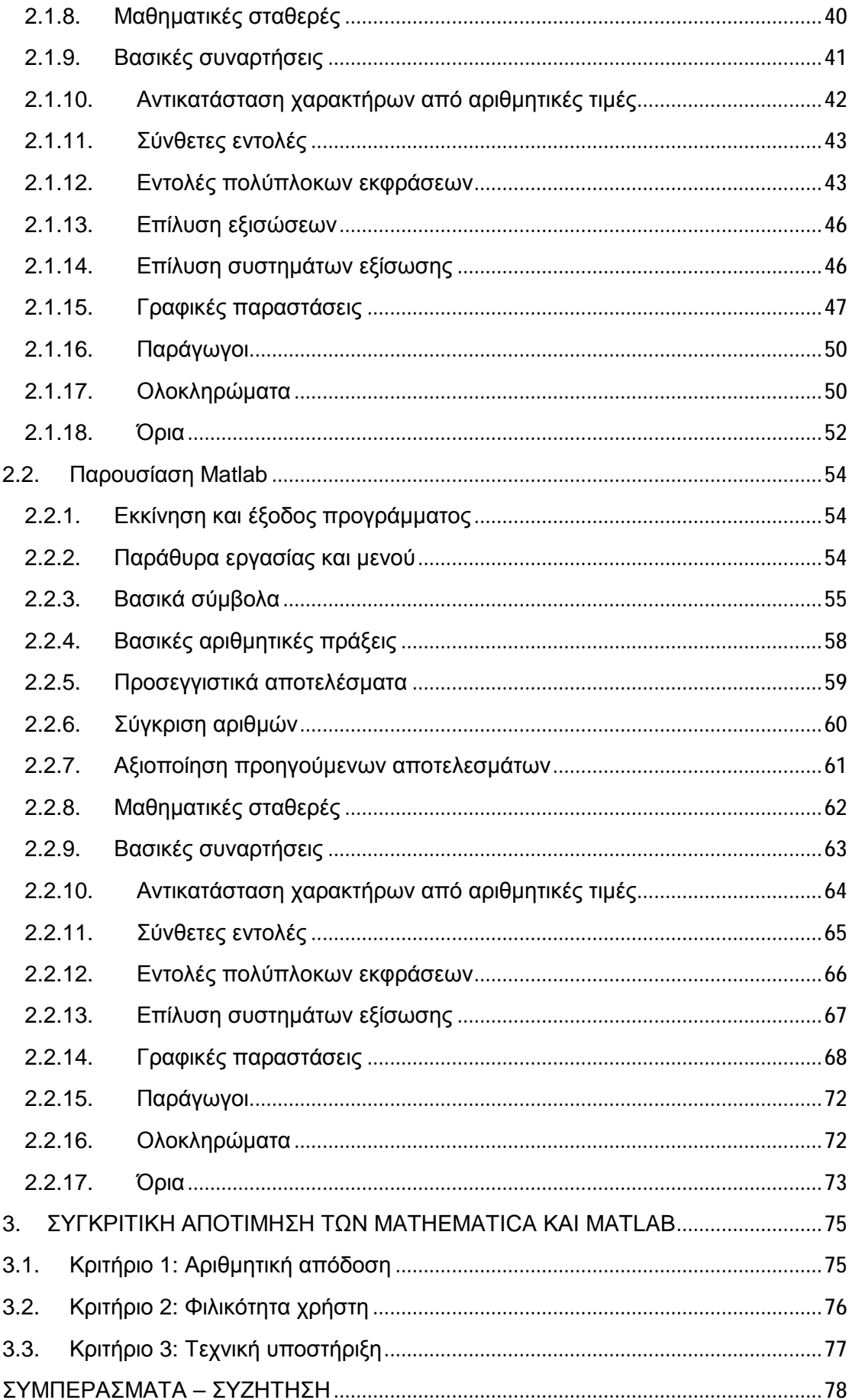

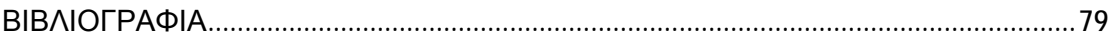

# ΠΕΡΙΕΧΟΜΕΝΑ ΕΙΚΟΝΩΝ

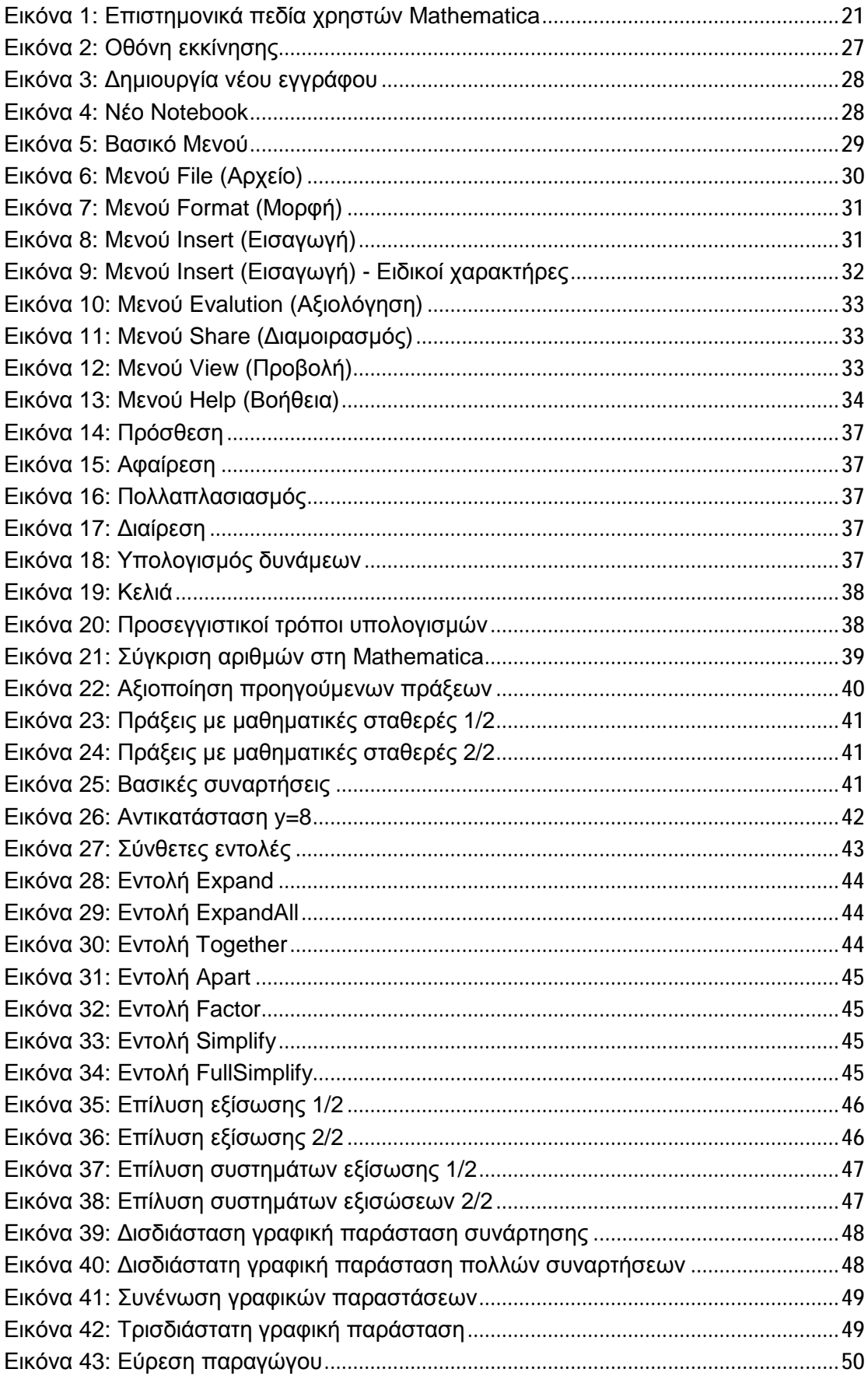

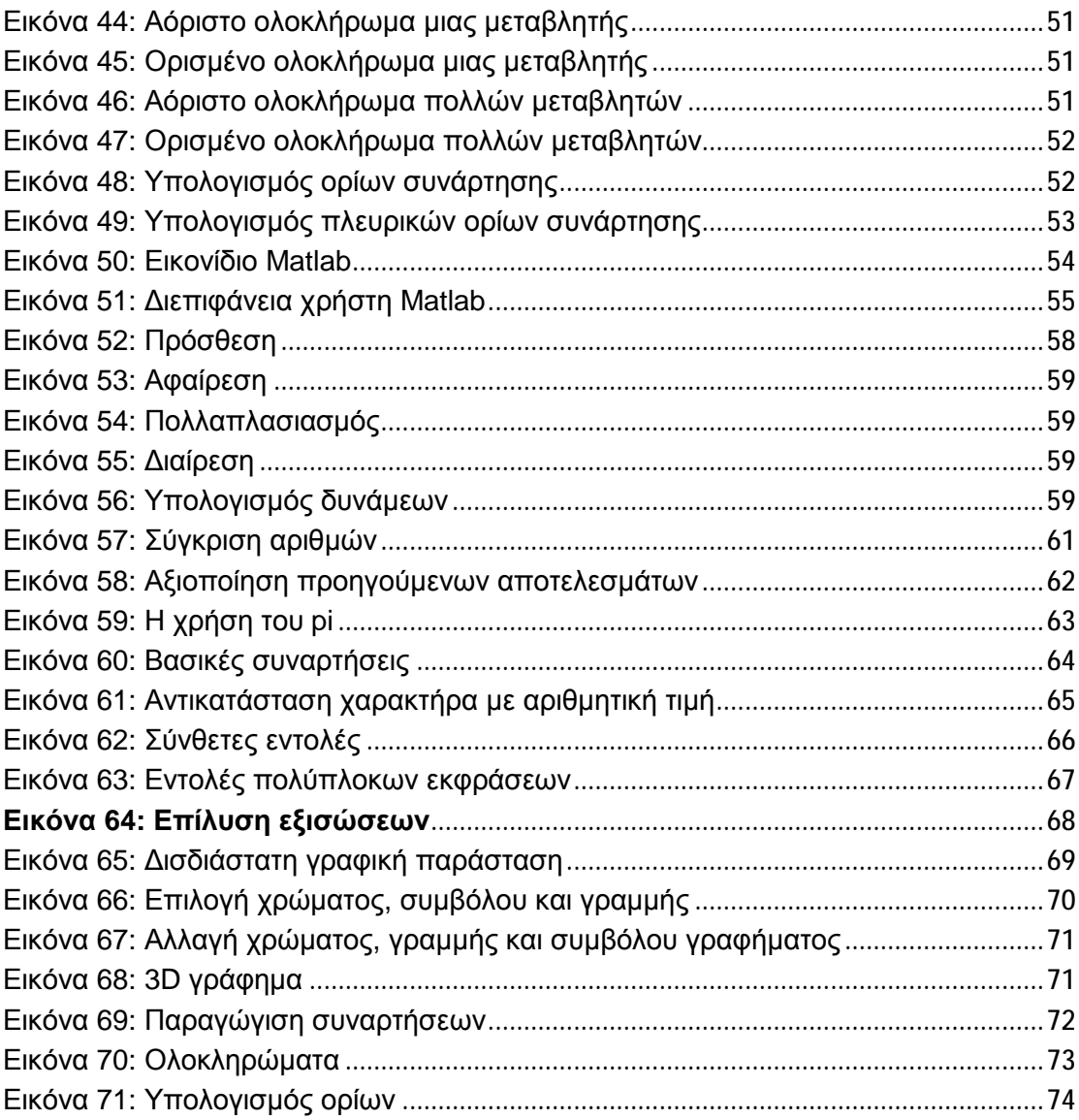

# **ΠΕΡΙΕΧΟΜΕΝΑ ΠΙΝΑΚΩΝ**

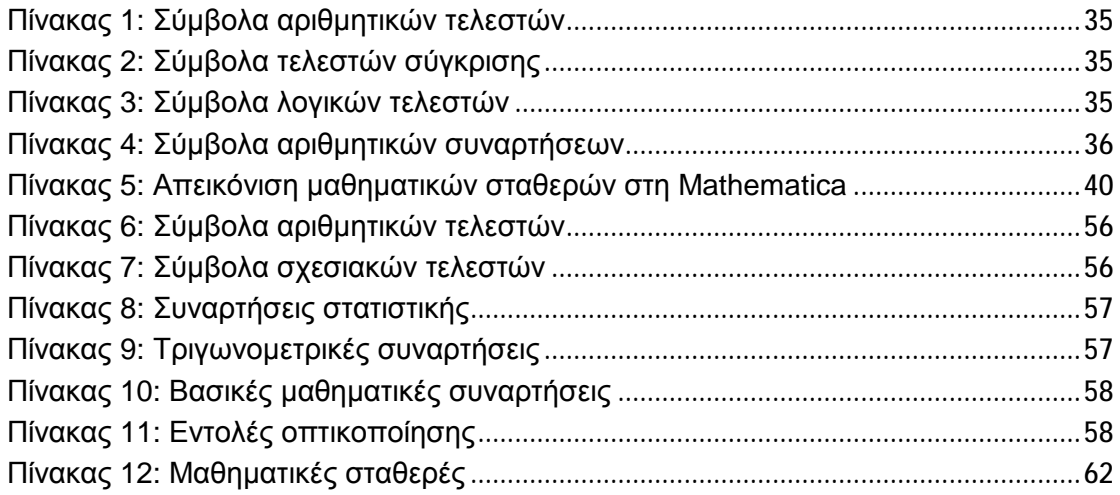

# **ΕΙΣΑΓΩΓΗ**

Η τεχνολογία στη σημερινή εποχή έχει επηρεάσει ολοκληρωτικά όλες τις πτυχές της ζωής και κατά συνέπεια πολλά επιστημονικά πεδία, διευκολύνοντας την καθημερινότητα των ανθρώπων. Ο τομέας των Μαθηματικών συναντάται σε πολλούς κλάδους, όπως αυτός της Πληροφορικής, της Φυσικής, της Οικονομίας, της Χημείας και πολλών ακόμα, καθιστώντας τον έναν τομέα πολυσήμαντο στη σύγχρονη εποχή. Υπό αυτό το πρίσμα, ο τομέας των Μαθηματικών δε θα μπορούσε να μείνει ανεπηρέαστος από την έξαρση της τεχνολογίας. Τις τελευταίες δεκαετίες έχουν δημιουργηθεί ποικίλα λογισμικά μαθηματικών, τα οποία βελτιώνουν την εμπειρία της εκμάθησης, της κατανόησης και της εξοικείωσης των ενδιαφερόμενων χρηστών ενώ ταυτόχρονα αξιοποιούνται και στη διαδικασία μάθησης.

Οι εκπαιδευόμενοι μπορούν να επωφεληθούν με ποικίλους τρόπους από την ενσωμάτωση της τεχνολογίας στη μάθηση. Οι νέες ευκαιρίες μάθησης που παρέχονται σε τεχνολογικά περιβάλλοντα, εμπλέκουν τους εκπαιδευόμενους, οι οποίοι έχουν διαφορετικές μαθηματικές δεξιότητες και επίπεδα κατανόησης μαθηματικών διεργασιών (Hollebrands, 2007, σ. 166).

Πιο ειδικά, τα λογισμικά πακέτα, όπως η Mathematica, το Maple, το MuPAD, το Mathcad και το Maxima διευκολύνουν την ενεργό προσέγγιση των μαθηματικών ακόμα και στον τομέα της εκπαίδευσης, καθώς επιτρέπουν στους χρήστες τους να ανακαλύψουν και να καθιερώσουν την οικοδόμηση της γνώσης τους. Με τον τρόπο αυτόν επιτυγχάνεται μία βαθύτερη προσέγγιση στη μάθηση μαθηματικών εννοιών (Kumar & Kumaresan, 2008).

Η παραπάνω σκέψη οδήγησε στην έρευνα των λογιστικών μαθηματικών πακέτων στη σύγχρονη βιβλιογραφία. Κατά την χρονοβόρα αυτή διαδικασία, διαπιστώθηκε η έλλειψη ενός δομημένου εγγράφου στην ελληνική γλώσσα, το οποίο να περιλαμβάνει μία καταγραφή και μία εκ βαθέων συγκριτική αποτίμηση των βασικότερων μαθηματικών λογισμικών πακέτων.

Ως συνέπεια, η έλλειψη αυτού του εγγράφου οδήγησε στην εκπόνηση της παρούσας πτυχιακής εργασίας, η οποία έχει ως σκοπό την καταγραφή και συγκριτική αποτίμηση των πιο διαδεδομένων λογισμικών πακέτων μαθηματικών.

Ακόμα, οι επιμέρους στόχοι της εργασίας αυτής ορίζονται οι εξής:

§ Η προβολή των αδύναμων και δυνατών σημείων του κάθε πακέτου

- § Η ενδεικτική παρουσίαση της λειτουργικότητας τους
- § Η απόδοση μιας εικόνας για τη χρήση τους στα Ελληνικά Ακαδημαϊκά Ιδρύματα

Τα πακέτα που επιλέχθηκαν με κριτήριο επιλογής τη δημοτικότητας τους στο απευθυνόμενο κοινό είναι τα εξής:

- § Mathematica
- § Matlab

Για την επιτυχή ολοκλήρωση της παρούσας πτυχιακής ακολουθήθηκε η ανάλυση του θέματος από το γενικό στο ειδικό, με το πρώτο κεφάλαιο να περιέχει τη θεωρητική θεμελίωση της παρούσας πτυχιακής και ειδικότερα, τους εννοιολογικούς ορισμούς των βασικών όρων, την παράθεση της λίστας των περισσότερων λογισμικών πακέτων, τα οποία χρησιμοποιούνται στην επιστήμη των Μαθηματικών και τέλος, την θεωρητική παρουσίαση των δύο υπό εξέταση λογισμικών, της Mathematica και του Matlab.

Στο επόμενο κεφάλαιο, το οποίο καταλαμβάνει τον αριθμό δύο (2), ο αναγνώστης μπορεί να διαπιστώσει τη χρήση του καθενός λογισμικού μέσα από τη χρήση όμοιων παραδειγμάτων. Για την επιτυχή ολοκλήρωση του δεύτερου κεφαλαίου αξιοποιήθηκε η έκδοση 11.1.0. της Mathematica, στη διαδικτυακή της μορφή και η τελευταία έκδοση, R2017a του Matlab.

Στη συνέχεια, στο κεφάλαιο τρία (3) παρουσιάζεται η σύγκριση των δύο λογισμικών πακέτων μαθηματικών βάσει συγκεκριμένων διακριτών κριτηρίων αξιολόγησης.

Τέλος, ακολουθούν τα συμπεράσματα της εν λόγω πτυχιακής εργασίας, όπως προέκυψαν από τη συγκριτική αποτίμηση της Mathematica και του Matlab.

# **1. ΘΕΩΡΗΤΙΚΗ ΤΕΚΜΗΡΙΩΣΗ**

# **1.1. Εννοιολογικοί ορισμοί**

Στο σημείο αυτό κρίνεται αναγκαία η παράθεση των εννοιολογικών ορισμών των κύριων όρων, των οποίων διακυβεύεται η εν λόγω πτυχιακή εργασία. Οι όροι αυτοί είναι οι εξής:

# § **Λογισμικό (Software)**

Είναι πολλές οι φορές που στην καθημερινότητα του ανθρώπου, ο όρος λογισμικό συγχέεται με τον όρο προγράμματα, χωρίς οι δύο αυτές έννοιες να σημαίνουν το ίδιο πράγμα.

Ως λογισμικό ορίζεται ένα σύνολο προγραμμάτων και τεκμηρίωσης. Τα προγράμματα περιλαμβάνουν δομές δεδομένων και εντολές. Οι δομές δεδομένων επιτρέπουν στο πρόγραμμα να διαχειρίζεται την πληροφορία, ενώ αντίθετα οι εντολές, όταν εκτελούνταν, παρέχουν στους χρήστες επιθυμητές λειτουργίες και επιδόσεις. Τέλος, η τεκμηρίωση περιγράφει τον τρόπο λειτουργίας και χρήσης των προγραμμάτων (Αποστολάκης, κ.α., χ.χ.).

Το λογισμικό μπορεί να διαχωριστεί σε δύο βασικές κατηγορίες (Κατσούλας, Όροβας και Παναγιωτίδης, χ.χ.):

## **1. Λογισμικό εφαρμογών**

Στην κατηγορία αυτή ανήκουν ποικίλα προγράμματα τα οποία είναι κατασκευασμένα, ώστε να εκτελούν εργασίες που είναι βασισμένες στις ανάγκες των χρηστών.

# **2. Λογισμικό συστήματος**

Στην κατηγορία αυτή περιλαμβάνονται όλα τα προγράμματα που χρησιμοποιούνται για τον έλεγχος της λειτουργίας του υπολογιστή καθώς επίσης και για την εκτέλεση των λογισμικών εφαρμογών.

# § **Πακέτα Λογισμικού (Software Packages)**

Σύμφωνα με τον Σωτηρόπουλο (2011, σ. 7) ως πακέτα λογισμικού ορίζονται όλα τα έτοιμα προγράμματα που εμπεριέχουν τις σχετικές οδηγίες εγκατάστασης και χρήσης του εν λόγου λογισμικού.

Ακόμα, ένας πιο εμπλουτισμένος ορισμός έχει δοθεί από το American National Standard (2001), κατά τον οποίο ένα πακέτο λογισμικού ορίζεται ως ένα πακέτο που αποτελείται από (α) ένα ή περισσότερα προγράμματα υπολογιστή και συναφές υλικό, όπως προγράμματα χρησιμότητας και (β) το εκπαιδευτικό υλικό, όπως εγχειρίδια, που εμπεριέχουν πληροφορίες υποστήριξης υπηρεσιών.

Τα πακέτα λογισμικού προσφέρουν κατά γενικό κανόνα τη δυνατότητα (Γιακουμάκης, κ.α., 2000):

- εισαγωγής δεδομένων
- επεξεργασίας των δεδομένων με κατάλληλες λειτουργίες
- $\mathcal{L}^{\text{max}}$ αποθήκευσης της εργασίας ως αρχείο σε μαγνητικό μέσο
- ανάκτησης του αρχείου για περαιτέρω επεξεργασία
- προγραμματισμού για επιπρόσθετες μορφές επεξεργασίας και αυτοματοποίησης των λειτουργιών.

# § **Εκπαιδευτικές εφαρμογές**

Με τον όρο εκπαιδευτικό λογισμικό νοείται οποιαδήποτε εφαρμογή λογισμικού, η οποία χρησιμοποιείται για την υπολογιστική υποστήριξη της διδασκαλίας και της μάθησης (Κόμης & Ντίνας, 2011).

Την ίδια χρονιά εκφράστηκε ένας ορισμός, ο οποίος μπορεί να συμπληρώσει τον προηγούμενο ως προς την αντιστοίχηση με τους εκπαιδευτικούς στόχους. Ο ορισμός αυτός εκφράστηκε από τον Tchounikine (2011, σ. 42), ο οποίος ορίζει το εκπαιδευτικό λογισμικό ως μία εφαρμογή λογισμικού, η οποία έχει διαμορφωθεί με ειδικό τρόπο, έτσι ώστε να οδηγήσει έναν εκπαιδευόμενο στην ανάπτυξη δραστηριοτήτων που ανταποκρίνονται στους εκπαιδευτικούς στόχους.

## § **Μαθηματικά (Mathematics)**

Σύμφωνα με τον Connes (n.d.), τα Μαθηματικά είναι η ραχοκοκαλιά της σύγχρονης επιστήμης και εξαιρετικά αποδοτική πηγή νέων εννοιών και εργαλείων για να γίνει κατανοητή η πραγματικότητα.

Μία άλλη πιο εμπλουτισμένη οπτική για την έννοια των Μαθηματικών διατυπώθηκε από τον Harel (2008), σύμφωνα με την οποία, τα Μαθηματικά αποτελούνται από δύο συμπληρωματικά υποσύνολα:

- Το πρώτο υποσύνολο είναι μια συλλογή από συγκεκριμένες δομές που  $\sim$ αποτελούνται από συγκεκριμένα αξιώματα, ορισμούς, θεωρήματα, αποδείξεις, προβλήματα και λύσεις.
- Το δεύτερο υποσύνολο αποτελείται από όλους τους τρόπους σκέψης, οι οποίοι χαρακτηρίζουν τις πνευματικές δραστηριότητες που απαιτούνται για την επίλυση του πρώτου υποσυνόλου.

# **1.2. Λογιστικά Πακέτα Μαθηματικών**

Οι παραπάνω ορισμοί αποτελούν τους εννοιολογικούς ορισμούς της πτυχιακής εργασίας. Ωστόσο, για τις ανάγκες της δημιουργήθηκε έναν λειτουργικός ορισμός για τον όρο «λογιστικά πακέτα μαθηματικών», ο οποίος αποτελεί έναν συνδυασμό των εννοιολογικών ορισμών, ο οποίος εξυπηρετεί απόλυτα το σκοπό και τους στόχους της παρούσας πτυχιακής εργασίας.

Ως Λογιστικά Πακέτα Μαθηματικών ορίζονται ένα σύνολο ενός ή περισσότερων προγραμμάτων, τα οποία συνοδεύονται από προγράμματα χρησιμότητας κι εκπαιδευτικό υλικό, τα οποία εξυπηρετούν την επιστήμη των Μαθηματικών και πιο ειδικά, διευκολύνουν τις πνευματικές δραστηριότητες που απαιτούνται για την επίλυση αξιωμάτων, αποδείξεων, προβλημάτων ή ακόμα και την απεικόνιση των λύσεων τους.

Σύμφωνα με την Ευρωπαϊκή Υπηρεσία Πληροφοριών για τα Μαθηματικά (The European Mathematical Information Service (EMIS)), η οποία ίδρυσε το 1995 μία κεντρική πύλη με τους διαθέσιμους πόρους για μαθηματικά στην Ευρώπη, τα πιο δημοφιλή εκπαιδευτικά λογισμικά που χρησιμοποιούνται για Μαθηματικά είναι τα εξής (The European Mathematical Information Service, 2017):

§ 3D-XplorMath $1$ 

Ένα ελεύθερο πρόγραμμα οπτικοποίησης Μαθηματικών. Το εν λόγω λογισμικό διακυβεύεται μεγάλο αριθμό μαθηματικών αντικειμένων, τα οποία κυμαίνονται από επίπεδες καμπύλες και πολύεδρα επιφανειών μέχρι την οπτικοποίηση των διαφορικών εξισώσεων.

<sup>1&</sup>lt;br><sup>1</sup> <http://3d-xplormath.org/>

#### § ARPACK<sup>2</sup>

Είναι ένα λογισμικό μαθηματικών σε γλώσσα FORTRAN 77, το οποίο χρησιμοποιείται για την επίλυση των προβλημάτων μεγάλης κλίμακας (Lehoucq, Sorensen & Yang, 1998).

#### § Artlandia<sup>3</sup>

Είναι ένα εργαλείο, το οποίο δημιουργεί γραφικές αναπαραστάσεις, οι οποίες προκύπτουν από διάφορα δεδομένα όπως αριθμοί και αλγόριθμοι.

§ Axiom (NAG)<sup>4</sup>

Είναι ένα πρόγραμμα Άλγεβρας γενικού σκοπού, το οποίο είναι χρήσιμο για την έρευνα και την ανάπτυξη των μαθηματικών αλγορίθμων.

#### § CPLEX<sup>5</sup>

Το IBM ILOG CPLEX Optimization Studio, ή εν συντομία CPLEX, είναι ένα εργαλείο της IBM, το οποίο υποστηρίζει την ταχεία ανάπτυξη των μοντέλων οπτικοποίησης που προκύπτουν από τα μαθηματικά και τον προγραμματισμό.

§ Derive

Το Derive είναι ένα υπολογιστικό πρόγραμμα Άλγεβρας, το οποίο αναπτύχθηκε στα πλαίσια αντικατάστασης του muMATH, από την εταιρία Soft Warehouse.

#### § GAMS<sup>6</sup>

Είναι ένα σύστημα μοντελοποίησης υψηλού επιπέδου για τον μαθηματικό προγραμματισμό και την οπτικοποίηση.

§ GNU-calc

l

<sup>&</sup>lt;sup>2</sup> http://www.caam.rice.edu/software/ARPACK/

<sup>&</sup>lt;sup>3</sup> <http://artlandia.com/>

<sup>4</sup> <http://www.axiom-developer.org/>

<sup>&</sup>lt;sup>5</sup> <https://www-01.ibm.com/software/commerce/optimization/cplex-optimizer/>

<sup>&</sup>lt;sup>6</sup> <https://www.gams.com/>

Είναι μια προηγμένη αριθμομηχανή και ένα μαθηματικό εργαλείο, το οποίο αναπτύχθηκε από τον Dave Gillespie και αποτελεί μέρος του περιβάλλοντος GNU Emacs.

## § GrafEq $^7$

Είναι ένα ευέλικτο εργαλείο, το οποίο χρησιμοποιείται για την παραγωγή γραφημάτων εξισώσεων και ανισώσεων.

## § HiQ

Το HiQ είναι ένα λογισμικό πακέτο αριθμητικής ανάλυσης και δεδομένων που βασίζεται κυρίως στα αντικείμενα. Με το πακέτο αυτό μπορεί κανείς να λύσει προβλήματα στα μαθηματικά, την επιστήμη, και τη μηχανική (Kincaid & Cheney, 2002).

#### § IMPS

Το IMPS είναι ένα διαδραστικό σύστημα απόδειξης μαθηματικών, το οποίο προορίζεται ως εργαλείο γενικής χρήσης την εφαρμογή τους (Farmer, Guttman & Thayer, 1993).

## § KANT

Το KANT είναι ένα υπολογιστικό σύστημα για εξελιγμένους υπολογισμούς στο πεδίο της Άλγεβρας.

## § LAPACK<sup>8</sup>

Είναι ένα λογισμικό πακέτο, το οποίο χρησιμοποιείται για λύσεις γραμμικών εξισώσεων, ελαχίστων τετραγώνων, γραμμικών συστημάτων εξισώσεων, προβλήματα ιδιοτιμών και προβλήματα μίας μεταβλητής.

## § LASPack

Είναι ένα λογισμικό πακέτο, το οποίο χρησιμοποιείται για την επίλυση γραμμικών εξισώσεων.

## § LiveMath<sup>9</sup>

 $\overline{a}$ 

<sup>&</sup>lt;sup>7</sup> http://www.peda.com/grafeg/

<sup>8</sup> <http://www.netlib.org/lapack/>

Το LiveMath είναι ένα λογισμικό άλγεβρας και γραφικών αναπαραστάσεων, το οποίο έχει αναπτυχθεί για μαθηματικούς, οι οποίοι δεν είναι απαραίτητο να είναι και προγραμματιστές ταυτόχρονα.

§ Magma $10$ 

Είναι ένα πολύ καλά υποστηριζόμενο λογισμικό πακέτο, το οποίο είναι σχεδιασμένο για υπολογισμούς στην Άλγεβρα, στη Θεωρία των Αριθμών, στην Γεωμετρία και σε πολλά ακόμα πεδία.

§ MapleSoft $11$ 

Το MapleSoft είναι ένα λογισμικό μαθηματικών που δίνει τη δυνατότητα στους χρήστες του να αναλύουν, να εξερευνούν, να απεικονίζουν και να λύνουν μαθηματικά προβλήματα με απλό τρόπο.

§ Mathcad<sup>12</sup>

Το Mathcad είναι μια εφαρμογή για την επίλυση και την οπτικοποίηση μαθηματικών προβλημάτων. Η εφαρμογή αυτή επιτρέπει στους χρήστες της να εκτελέσετε, να αναλύσει και να διαμοιραστεί τους υπολογισμούς.

§ MatheAss<sup>13</sup>

Είναι ένα λογισμικό που υλοποιήθηκε στην Γερμανία και επιτρέπει την αριθμητική επίλυση πολλών προβλημάτων Μαθηματικών στα πλαίσια του σχολείου.

# § Mathematica<sup>14</sup>

Είναι ένα λογισμικό πακέτων μαθηματικών, το οποίο χρησιμοποιείται ευρέως σε πολλά επιστημονικά πεδία, όπως αυτό των μαθηματικών και της Πληροφορικής.

§ MathType

 $\overline{a}$ 

<sup>&</sup>lt;sup>9</sup><http://www.livemath.com/>

<http://magma.maths.usyd.edu.au/magma/>

 $\frac{11}{12}$  http://www.maplesoft.com/

<http://www.ptc.com/engineering-math-software/mathcad>

<sup>13</sup> <http://www.matheass.eu/>

<sup>14</sup> <https://www.wolfram.com/mathematica/>

Είναι ένα διαδραστικό πρόγραμμα επεξεργασίας εξισώσεων, το οποίο επιτρέπει στους χρήστες του να δημιουργήσουν μαθηματική σημειογραφία για επεξεργασία κειμένου, ιστοσελίδες, παρουσιάσεις, κ.α..

#### $$$  Matlab<sup>15</sup>

Το Matlab είναι ένα από τα πιο διαδεδομένα διαδραστικά λογισμικά Μαθηματικών, το οποίο πραγματοποιεί αριθμητικούς υπολογισμούς. Η κύρια χρήση του πραγματοποιείται για την επίλυση μαθηματικών προβλημάτων, εντούτοις, δύναται να χρησιμοποιηθεί και για προγραμματισμό.

## § Maxima<sup>16</sup>

Είναι ένα σύστημα για το χειρισμό των συμβολικών και αριθμητικών εκφράσεων, όπως η διαφοροποίηση, οι διαφορικές εξισώσεις, οι γραμμικές εξισώσεις, τα πολυώνυμα, τα διανύσματα κ.α.

#### § Minitab<sup>17</sup>

Το Minitab είναι ένα στατιστικό πακέτο, το οποίο έχει αναπτυχθεί από ερευνητές του Πανεπιστημίου της Πενσυλβάνια και αξιοποιείται στην εκπαιδευτική διαδικασία από πολλά Πανεπιστήμια ανά τον κόσμο.

## $$$  Pari<sup>18</sup>

Το λογισμικό πακέτο μαθηματικών, PARI / GP είναι ένα ευρέως χρησιμοποιούμενο σύστημα άλγεβρας, το οποίο έχει σχεδιαστεί με σκοπό τον γρήγορο υπολογισμό αριθμών. Πιο ειδικά, ενδείκνυται για παραγοντοποίηση, ελλειπτικές καμπύλες αλλά και για υπολογισμό με μαθηματικές οντότητες, όπως πίνακες, πολυώνυμα, κ.ά..

## § UG (Unstructured Grids)

Είναι ένα λογισμικό, το οποίο χρησιμοποιείται για την αριθμητική επίλυση μερικών διαφορικών εξισώσεων.

 $\overline{a}$ 

<sup>15</sup> <https://www.mathworks.com/products/matlab.html>

<sup>16</sup> <http://maxima.sourceforge.net/>

<sup>17</sup> <http://www.minitab.com/en-us/>

<sup>18</sup> <http://pari.math.u-bordeaux.fr/>

# **1.3. Το λογισμικό πακέτο Mathematica**

# **1.3.1. Ιστορική αναδρομή**

Όπως αναφέρεται χαρακτηριστικά και στην επίσημη ιστοσελίδα του λογισμικού Mathematica, το συγκεκριμένο λογισμικό Μαθηματικών σχεδιάστηκε από τον Stephen Wolfram, αναπτύχθηκε από την Wolfram Research και είναι το πιο ευρέως γνωστό λογισμικό πακέτο μαθηματικών στον κόσμο. Πρωτοκυκλοφόρησε το 1988, σηματοδοτώντας την έναρξη της σύγχρονης εποχής των λογισμικών πακέτων για μαθηματικά. Αυτό διότι ως εκείνη την εποχή υπήρχαν μεμονωμένα στατιστικά πακέτα που χρησιμοποιούνταν για συγκεκριμένες αριθμητικές, αλγεβρικές πράξεις αλλά και συγκεκριμένες γραφικές παραστάσεις.

Η καινοτομία του συστήματος αυτού ήταν πως για πρώτη φορά υπήρχε ένα λογισμικό πακέτο μαθηματικών με το οποίο οι χρήστες μπορούσαν να πραγματοποιήσουν πολλές λειτουργίες του μαθηματικού κλάδου καθώς επίσης, δημιουργήθηκε ένα λογισμικό, το οποίο μπορούσε να προσαρμοστεί σε κάθε λειτουργικό σύστημα.

Τη χρονιά που αναπτύχθηκε, ήταν χαρακτηριστική η ανακήρυξη του, κατά την Εβδομάδα Επιχειρήσεων (Business Week), ως ένα από τα 10 πιο σημαντικά προϊόντα της χρονιάς.

## **1.3.2. Επιστημονικά πεδία εφαρμογής**

Το λογιστικό πακέτο της Wolfram, Mathematica, παρέχει πολλές δυνατότητες σε σχεδόν όλους τους τομείς των Μαθηματικών, όπως είναι η Άλγεβρα, η Θεωρία συνόλων, η Ανάλυση, οι Διαφορικές Εξισώσεις, η Στατιστική κλπ. (Παπαχρήστος, Αλαφοδήμος & Αλαφοδήμος, 2010). Ωστόσο, τα Μαθηματικά δεν είναι το μόνο επιστημονικό πεδίο στο οποίο μπορεί να χρησιμοποιηθεί το λογισμικό αυτό.

Τα επιστημονικά πεδία, εκτός των Μαθηματικών, στα οποία μπορούν να αξιοποιηθούν οι δυνατότητες της Mathematica, παρουσιάστηκαν το 1990 από τον ίδιο το δημιουργό του στο περιοδικό The Mathematica Journal (Wolfram, 1990). Όπως μπορεί να διαπιστώσει κανείς κι από την πίτα που παρατέθηκε στο σχετικό άρθρο, τα επιστημονικά πεδία από τα οποία προέρχονται οι χρήστες του είναι:

- § Πληροφορική
- § Μηχανική
- § Κοινωνικές Επιστήμες
- § Εμπόριο
- § Φυσικές Επιστήμες

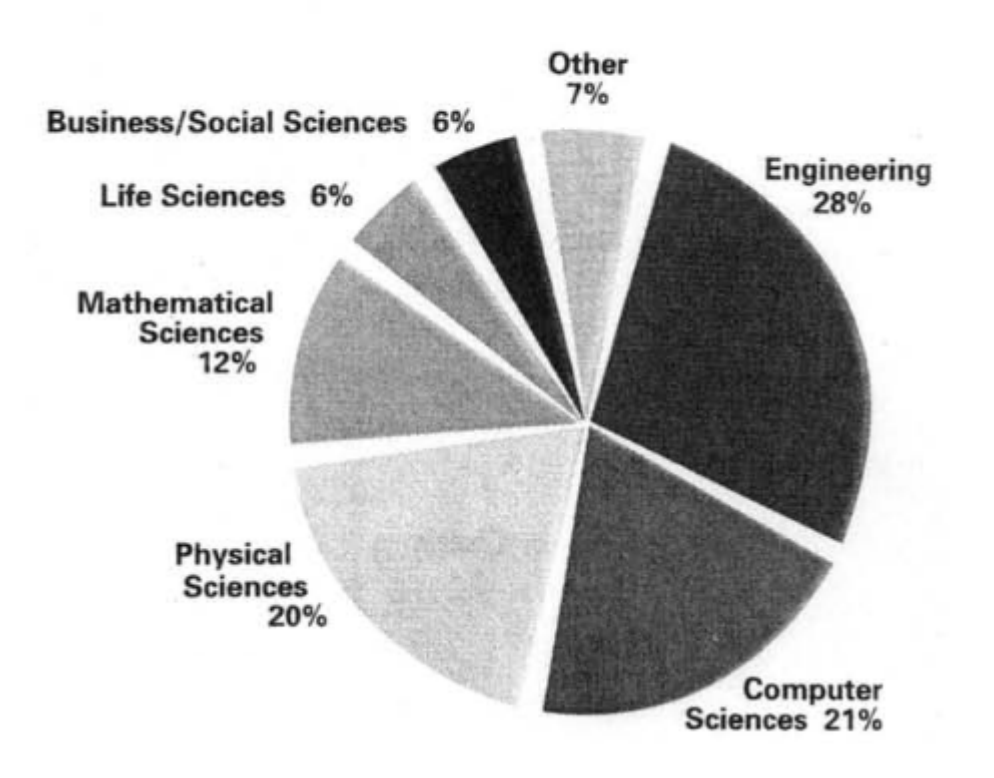

# Mathematica users by field

**Εικόνα 1: Επιστημονικά πεδία χρηστών Mathematica** 

# **1.3.3. Άδειες και κόστος**

Η Mathematica είναι ένα υπό πληρωμή λογισμικό πακέτο. Οι άδειες χρήσης και το κόστος τους ποικίλουν ανάλογα με το χρήστη στον οποίο απευθύνονται. Πιο ειδικά, παρέχονται συγκεκριμένες άδειες χρήσης για:

- § Έναν χρήστη
- § Εταιρείες
- § Την κυβέρνηση
- § Εκπαιδευτικούς φορείς
- § Φοιτητές/ Μαθητές

## **1.3.4. Πλεονεκτήματα**

Στο συγκεκριμένο υποκεφάλαιο παρουσιάζονται μερικά από τα πλεονεκτήματα του λογισμικού πακέτου, Mathematica, όπως προέκυψαν από την εξονυχιστική έρευνα αλλά και την ενασχόληση με το ίδιο το λογισμκό. Ειδικότερα, τα βασικότερα πλεονεκτήματα του Mathematica συνοψίζονται στα εξής:

- § Γρήγορη πρόσβαση
- § Ανανεώνεται κι επεκτείνεται συνεχώς
- § Αναλυτική τεκμηρίωση λογισμικού (tutorials)
- § Διαδραστικότητα, καθώς δίνονται ερωτήσεις και λαμβάνονται πίσω απαντήσεις
- § Πλήρες αλγεβρικό λογισμικό καθώς ενσωματώνει εξειδικευμένες λειτουργίες, με αποτέλεσμα να μην απαιτείται η προσθήκη επιπλέον λειτουργιών
- § Δίνει τη δυνατότητα σε κάποιον που δε γνωρίζει προγραμματισμό, να παράγει μαθηματικά αποτελέσματα με τη χρήση απλών και λογικών εντολών.

## **1.3.5. Βασικές τεχνολογίες**

Οι βασικές τεχνολογίες που εμπεριέχει η Mathematica το καθιστούν το κορυφαίο λογισμικό πακέτο Μαθηματικών παγκοσμίως. Στο σημείο αυτό κρίνεται αναγκαία η παράθεση των σημαντικότερων από αυτές τις τεχνολογίες, ώστε τα επόμενα κεφάλαια να κατανοηθούν απόλυτα κι από αναγνώστες που δεν έχουν χρησιμοποιήσει η Mathematica ή ακόμα, που δεν προέρχονται από επιστημονικά πεδία στα οποία αξιοποιείται το εν λόγω λογισμικό.

**Γλώσσα Wolfram:** Πρόκειται για μία συμβολική γλώσσα προγραμματισμού που αναπτύχθηκε από την Wolfram Reasearch και αποτελεί τη γλώσσα της Mathematica. Η γλώσσα αυτή βασίζεται στη γνώση (knowledge based), γεγονός που σημαίνει πως ήδη γνωρίζει πολλά και κατά συνέπεια απαιτείται να τις δοθούν λίγες εντολές (Wolfram, 2015).

**Wolfram Notebook Interface:** Ένα γραφικό περιβάλλον, το οποίο επιτρέπει τη δημιουργία και επεξεργασία εγγράφων Notebook. Το περιβάλλον αυτό περιλαμβάνει πολλά μενού και γραφικά εργαλεία για τη δημιουργία και την ανάγνωση εγγράφων αλλά και για την αποστολή και λήψη υλικού από τον πυρήνα (Wolfram Mathematica, 2008).

**Wolfram Engine:** Η μηχανή αυτή χρησιμοποιεί διαφορετικές μεθόδους και τεχνολογίες για να προσαρμόσει τους εξελιγμένους υπολογισμούς και την γνώση σε ολόκληρο το φάσμα της επιφάνειας εργασίας, του σύννεφου και του κινητού για την υποστήριξη τόσο του ανθρώπου όσο και της και της μηχανής.

**Wolfram Cloud:** Το Cloud της Wolfram, έχει ενσωματωμένη εγγενώς τη γλώσσα Wolfram Cloud. Πρόκειται για ένα Cloud, το οποίο πραγματποιεί όλες τις δραστηριότητες που πραγματοποιεί οποιοδήποτε Cloud τελευταίας τεχνολογίας.

**Wolfram Algorithmbase:** Δεν πρόκειται για αλγόριθμους αλλά για μετά – αλγόριθμους, οι οποίοι επιλέγουν αυτόματα τους ειδικούς αλγόριθμους που απαιτούνται για κάθε περίσταση. Το γεγονός αυτό επιτρέπει στον εκάστοτε χρήστη να ορίζει απλώς τους στόχους με την γλώσσα Wolfram ενώ οι υπόλοιπες διαδικασίες πραγματοποιούνται αυτόματα από το σύστημα.

**Computable Document Format:** είναι μορφή ηλεκτρονικού εγγράφου, η οποία επιτρέπει την εύκολη συγγραφή διαδραστικού περιεχομένου (Jackson, 2011).

#### **1.3.6. Βασικές λειτουργίες**

Στο παρόν υποκεφάλαιο παρατίθενται οι βασικές λειτουργίες της Mathematica, με έναν απλό τρόπο, ώστε να γίνουν αντιληπτές κι από έναν αρχάριο χρήστη.

Το λογισμικό πακέτο της Mathematica αποτελείται από δύο μέρη. Πιο ειδικά, από τον πυρήνα **Kernel**, ο οποίος παρέχει τον κώδικα επεξεργασίας των εντολών και το **Notebook Interface**, τη διεπιφάνεια μέσα από την οποία επικοινωνεί ο χρήστης με τον πυρήνα μέσω εντολών.

Κατά την έναρξη του λογισμικού, ο χρήστης έχει μπροστά του ένα κενό Notebook στο οποίο μπορεί να εισάγει μία ή ένα σύνολο εντολών (μετά το In[i]:=). Αφού πληκτρολογήσει την ή τις εντολές, πατώντας ταυτόχρονα Shift και Enter (ή Enter στο αριθμητικό πληκτρολόγιο), αποστέλλεται σήμα επεξεργασίας στον πυρήνα (Kernel), ο οποίος εκτελεί την εντολή ή τις εντολές μία προς μία και επιστρέφει τα αποτελέσματα της/ τους απευθείας στο Notebook (μετά το Out[i]:=).

Με τη χρήση του Enter, τοποθετείται κανείς στην επόμενη γραμμή για εισαγωγή εντολής, χωρίς να έχουν εκτελεστεί οι προηγούμενες. Με το πάτημα ταυτόχρονου Shift και Enter (ή Enter στο αριθμητικό πληκτρολόγιο), εκτελούνται όλες οι εντολές μία – μία.

Ο πυρήνας Kernel είναι απενεργοποιημένος μέχρι να δώσει κανείς την εντολή της πρώτης επεξεργασίας με το πάτημα ταυτόχρονου Shift και Enter (ή Enter στο αριθμητικό πληκτρολόγιο).

Εάν εισαχθεί μία εντολή που δεν είναι αποδεκτή από τη Mathematica, επιστρέφεται κάποιο επεξηγηματικό, προειδοποιητικό μήνυμα (μετά το Out[i]:=).

Η Mathematica έχει τη δυνατότητα να πραγματοποιεί εντολές τριών κατηγοριών:

- § Αριθμητικούς υπολογισμούς
- § Συμβολικοί λογισμοί
- § Γραφικές παραστάσεις

## **1.4. Το λογισμικό πακέτο Matlab**

## **1.4.1. Ιστορική αναδρομή**

Το λογισμικό πακέτο της Matlab άρχισε να αναπτύσσεται στα τέλη του 1970 από τον Cleve Moler, ο οποίος διετέλεσε πρόεδρος του τμήματος Πληροφορικής του Πανεπιστημίου του Νέου Μεξικού. Ο σκοπός δημιουργίας του ήταν η πρόσβαση των φοιτητών του σε LINPACK και EISPACK χωρίς πραπαιτούμενη γνώση της Fortran. Ωστόσο, σύντομα εξαπλώθηκε και σε άλλα πανεπιστήμια και βρήκε ένα ισχυρό ακροατήριο στην κοινότητα των εφαρμοσμένων μαθηματικών (Moler, 2004).

Λίγα χρόνια αργότερα, το 1983, ο μηχανικός Jack Little ερχόμενος σε επαφή με τον Moler, αναγνώρισε την εμπορική δυναμική του λογισμικού και επανασχεδίασε σε συνεργασία με το συνάδερφο του, Steve Bangert το MATLAB στην γλώσσα προγραμματισμού C. Η επανασχεδίαση του λογισμικού σηματοδοτήθηκε με την ίδρυση της εταιρίας MathWorks το 1984 από τους τρεις επιστήμονες (Moler, 2004).

Η ονομασία του Matlab προέρχεται από τα αρχικά των λέξεων Matrix Laboratory, το οποίο σημαίνει εργαστήριο πινάκων. Το Matlab υιοθετήθηκε για πρώτη φορά από ερευνητές και επαγγελματίες στον τομέα της μηχανικής ελέγχου. Ωστόσο, πολύ γρήγορα η χρήση του εξαπλώθηκε σε πολλούς άλλους τομείς. Στη σύγχρονη εποχή, παρατηρείται μεγάλη χρήση του λογισμικού στην εκπαίδευση, και κυρίως στη διδασκαλία της γραμμικής άλγεβρας, της αριθμητικής ανάλυσης, ενώ είναι δημοφιλές και σε επιστήμονες, οι οποίοι ασχολούνται με την επεξεργασία εικόνων.

# **1.4.2. Χρήσεις του λογισμικού**

Σύμφωνα με τους Sizemore και Mueller (n.d.) οι οποίοι δημοσίευσαν ένα άρθρο στην πλατφόρμα "Dummies", το μαθηματικό λογισμικό Matlab αξιοποιείται παγκοσμίως με πάρα πολλούς τρόπους και για πάρα πολλούς λόγους. Ωστόσο, οι πρώτες δέκα χρήσεις του περιορίζονται στα εξής:

- 1. Νέες λύσεις στη Μηχανική
- 2. Εκπαίδευση
- 3. Γραμμική άλγεβρα
- 4. Παρουσίαση αριθμητικών αναλύσεων
- 5. Επιστήμη
- 6. Μαθηματικά
- 7. Έρευνα
- 8. Προσομοίωση
- 9. Επεξεργασία εικόνων
- 10. Προγραμματισμό

# **1.4.3. Άδειες και κόστος**

Το Matlab είναι ένα λογισμικό, το οποίο προσφέρεται στους ενδιαφερόμενους χρήστες του με πληρωμή. Συγκεκριμένα, προσφέρει άδειες χρήσης για:

- § Άτομα
- § Εκπαίδευση
- § Σπίτι
- § Μαθητές

Το κόστος διαφέρει ανάλογα την άδεια που θα επιλεχθεί και κυμαίνεται από 35€ έως και 3.000€.

## **1.4.4. Πλεονεκτήματα**

Στο εν λόγω υποκεφάλαιο παρατίθενται μερικά από τα πλεονεκτήματα του λογισμικού πακέτου, Matlab, έτσι όπως προέκυψαν από τη μελέτη της έρευνας και ταυτόχρονα την ενασχόληση μαζί του. Πιο συγκεκριμένα, κάποια από τα βασικότερα πλεονεκτήματα του Matlab συνοψίζονται στα εξής:

- § Εύκολος εντοπισμός και διόρθωση λαθών
- § Φιλική διεπαφή στο χρήστη
- § Ο χώρος εργασίας επιτρέπει την αλληλεπίδραση με τα δεδομένα και την εποπτεία των αρχείων
- § Πολύ καλή τεχνική υποστήριξη (μενου "help", forum, ιστοσελίδα, webinars κ.α.)
- § Η δυνατότητα αξιοποίησης εξωτερικών εγγράφων
- § Πολύ καλά εγχειρίδια χρήσης
- § Η εύκολη παραμετροποίηση της μορφής των γραφικών παραστάσεων
- § Προσφέρει πολλές δυνατότητες σε πολλά επιστημονικά πεδία
- § Ανανεώνεται κι επεκτείνεται συνεχώς

## **1.4.5. Βασικές λειτουργίες**

Το λογισμικό της Matlab αποτελείται από δυο βασικά μέρη με τα οποία αλληλεπιδρά άμεσα ή έμμεσα ο χρήστης του. Πρόκειται αφενός, για το **Παράθυρο διαχείρισης (Command Window)**, μέσα στο οποίο πληκτρολογούνται οι εντολές, δίνεται η εντολή εκτέλεσής τους και επιστρέφονται τα αντίστοιχα αποτελέσματα και αφετέρου, για τον **Βασικό Χώρο Λειτουργίας (Workspace)**, ο οποίος διεκπεραιώνει την εκτέλεση των πράξεων.

Ο Χώρος Λειτουργίας του Matlab βρίσκεται στη μνήμη του υπολογιστή, στην οποία διατηρούνται όλες οι πράξεις που έχουν πραγματοποιηθεί, ώστε να προσφερθεί η δυνατότητα αξιοποίησής τους σε μεταγενέστερες πράξεις.

Στο σημείο αυτό αξίζει να σημειωθεί πως η Matlab υποστηρίζει σχεδόν όλα τα λειτουργικά συστήματα υπολογιστών και πιο ειδικά, εκτός από τα Windows μπορεί να εφαρμοστεί και σε λειτουργικά Linux, MAC OS, UNIX και Sun Solaris.

# **2. ΠΑΡΟΥΣΙΑΣΗ ΠΡΟΓΡΑΜΜΑΤΩΝ**

# **2.1. Παρουσίαση Mathematica**

Για την παρουσίαση του λογισμικού πακέτου της Mathematica αξιοποιήθηκε η τελευταία έκδοση του προγράμματος 11.1.0 στη διαδικτυακή μορφή του (Online), ώστε να μπορούν να δουλεύουν μαζί και οι δύο συντάκτες της εν λόγω πτυχιακής εργασίας.

# **2.1.1. Εκκίνηση και έξοδος προγράμματος**

Το λογισμικό της Mathematica, το οποίο έχει εγκατασταθεί στον υπολογιστή εκκινείται με δύο τρόπους, είτε με την επιλογή Έναρξη à Προγράμματα à Mathematica, είτε με τη δημιουργία συντόμευσης του προγράμματος στην επιφάνεια εργασίας και στη συνέχεια με ένα απλό διπλό αριστερό κλικ του ποντικιού στο αντίστοιχο εικονίδιο του προγράμματος. Στην περίπτωση της διαδικτυακής έκδοσης, η οποία και χρησιμοποιείται για τις ανάγκες της εν λόγω πτυχιακής εργασίας, πραγματοποιείται είσοδος από τον προσφερόμενο διαδικτυακό τόπο της Wolfram ([https://mathematica.wolframcloud.com/app/\)](https://mathematica.wolframcloud.com/app/) κι έπειτα από την είσοδο του χρήστη στο λογαριασμό του, πραγματοποιείται η εκκίνηση του εμφανίζοντας την εξής οθόνη (βλ. εικ. 2):

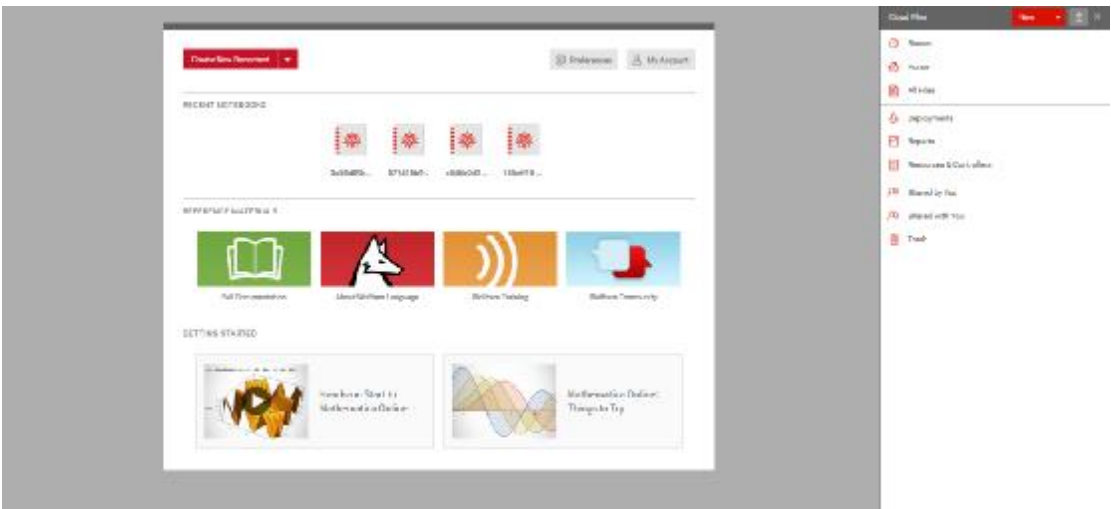

#### **Εικόνα 2: Οθόνη εκκίνησης**

Κατά την εκκίνηση της η Mathematica δίνει τη δυνατότητα στο χρήστη είτε να δημιουργήσει ένα καινούργιο έγγραφο, είτε να επιλέξει ένα έγγραφο που έχει ήδη δημιουργήσει, είτε να συμβουλευτεί πληροφοριακό υλικό και εγχειρίδια χρήσης (βλ. εικ. 2).

Ο χρήστης που επιθυμεί να δημιουργήσει ένα νέο έγγραφο, μπορεί να επιλέξει ανάμεσα σε ένα νέο notebook, σε ένα νέο πακέτο (package) ή σε απλό κείμενο (text) (βλ. εικ. 3).

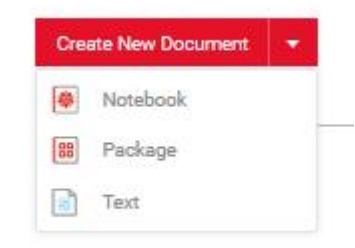

#### **Εικόνα 3: Δημιουργία νέου εγγράφου**

Η δημιουργία ενός νέου Notebook είναι η συνηθέστερη επιλογή και με την επιλογή αυτής εμφανίζεται στο χρήστη το καινούργιο, κενό φύλλο εργασίας (βλ. εικ. 4).

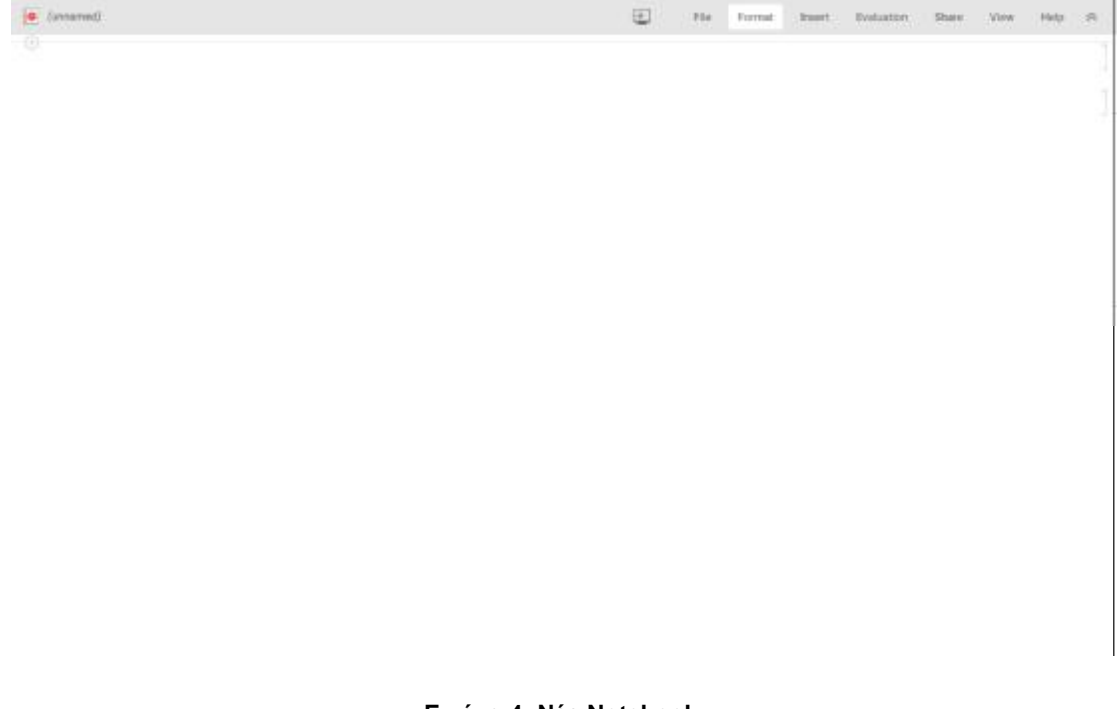

#### **Εικόνα 4: Νέο Notebook**

Η παραπάνω εικόνα (βλ. εικ. 4) παρουσιάζει το πρόγραμμα διαχείρισης, στο οποίο πραγματοποιούνται όλες οι πράξεις και επιστρέφονται τα αντίστοιχα αποτελέσματα. Τα αποτελέσματα προκύπτουν από τον πυρήνα (kernel), ο οποίος ενεργοποιείται αυτόματα κατά την εκτέλεση της πρώτης εντολής (βλ. υποεν. 1.3.6.).

Για να πραγματοποιηθεί έξοδος από το πρόγραμμα της Mathematica στην εγκατεστημένη του μορφή, επιλέγεται με αριστερό κλικ του ποντικιού, η εντολή File από το μενού και στη συνέχεια η εντολή Exit. Επιπλέον, για σύντομη έξοδο, μπορεί να δοθεί η εντολή με το πάτημα του Alt+F4. Στην περίπτωση που έχουν πραγματοποιηθεί πράξεις, το πρόγραμμα πραγματοποιεί ερώτηση για την αποθήκευσή τους. Στην αντίστοιχη διαδικτυακή του μορφή, η έξοδος πραγματοποιείται με Log out του χρήστη.

## **2.1.2. Μενού**

Η τελευταία έκδοση της Mathematica προσφέρει ποικίλες δυνατότητες στους χρήστες μέσω του μενού που προσφέρει (βλ. εικ. 5). Πιο ειδικά υπάρχουν τα εξής βασικά μενού:

- § File (Αρχείο)
- § Format (Μορφή)
- § Insert (Εισαγωγή)
- § Evaluation (Αξιολόγηση)
- § Share (Διαμοιρασμός)
- § View (Όψη)
- § Help (Βοήθεια)

 $\rightarrow$ File Format Evaluation View  $\hat{\mathcal{N}}$ Insert Share Help

#### **Εικόνα 5: Βασικό Μενού**

Μέσω του μενού File (Αρχείο), ο χρήστης έχει τη δυνατότητα να δημιουργήσει καινούργιο φύλλο εργασίας, να περιηγηθεί στους φακέλους του διαδικτυακού σύννεφου (Online Cloud), να αναπαράγει το φύλλο εργασίας που επεξεργάζεται, να κατεβάσει το φύλλο εργασίας στον υπολογιστή του, να στείλει μέσω email το φύλλο εργασίας που επεξεργάζεται, να διαγράψει το φύλλο εργασίας, να το διαμοιραστεί με άλλους ανθρώπους και να το επεξεργαστεί σε συνεργασία μαζί τους, να δει τις λεπτομέρειες του φύλλου εργασίας και να ανακτήσει φύλλα εργασίας από το Back up του λογισμικού (βλ. εικ. 6).

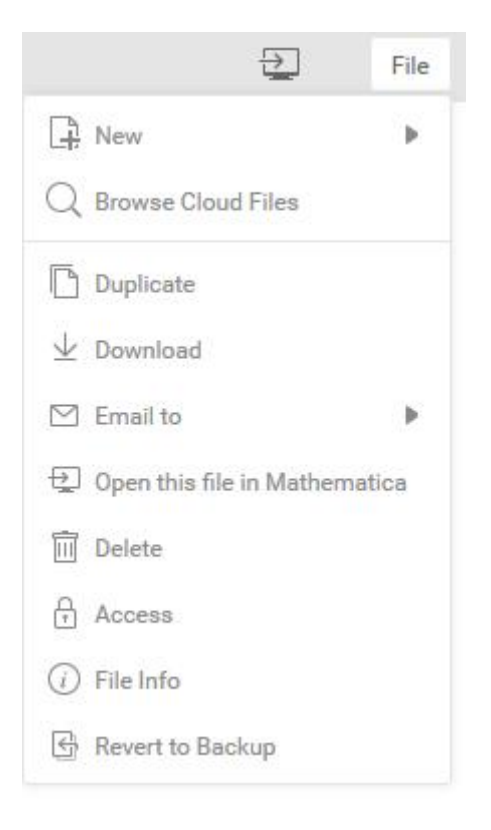

**Εικόνα 6: Μενού File (Αρχείο)** 

Στη συνέχεια, μέσω του μενού Format (Μορφή), ο χρήστης μπορεί να μορφοποιήσει είτε τις εκφράσεις που εισάγει (In, Out), είτε το κείμενο που έχει τη δυνατότητα να εισάγει στο φύλλο εργασίας. Οι δυνατότητες μορφοποίησης περιορίζονται όσον αφορά το στυλ του κελιού, τη μορφοποίηση του κειμένου και τη μορφοποίηση του κελιού (βλ. εικ. 7).

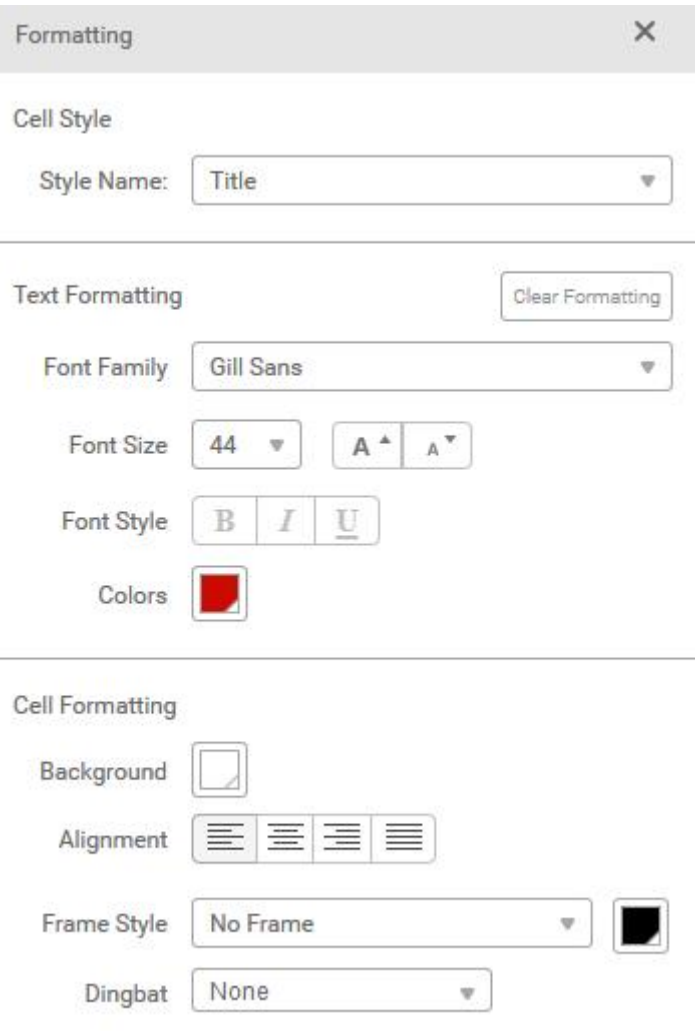

#### **Εικόνα 7: Μενού Format (Μορφή)**

Το επόμενο μενού που προσφέρεται από τη Mathematica είναι το Insert (Εισαγωγή), μέσα από το οποίο ο χρήστης δύναται να εισάγει υπερσύνδεσμο, εικόνα και ειδικούς χαρακτήρες (βλ. εικ. 8).

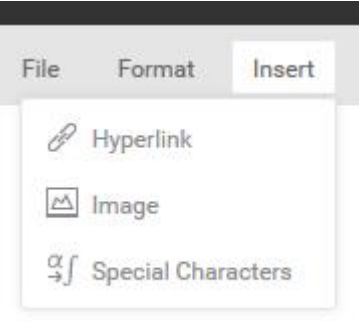

**Εικόνα 8: Μενού Insert (Εισαγωγή)** 

Στο παραπάνω μενού είναι αναγκαίο να γίνει μία εκτεταμένη αναφορά στη δυνατότητα εισαγωγής ειδικών χαρακτήρων. Η Wolfram Language περιλαμβάνει σχεδόν χίλιους σχεδιασμένους χαρακτήρες για μαθηματική καταγραφή και τεχνική παρουσίαση. Όπως γίνεται αντιληπτό κι από την εικόνα 9 το λογισμικό δίνει τη δυνατότητα στους χρήστες του να εισάγουν έτοιμους ελληνικούς, μαθηματικούς, προγραμματιστικούς, τεχνικούς, γράμματα, σύμβολα, εικονίδια, διεθνή γράμματα κι άλλα σύμβολα που μοιάζουν με γράμματα (βλ. εικ. 9).

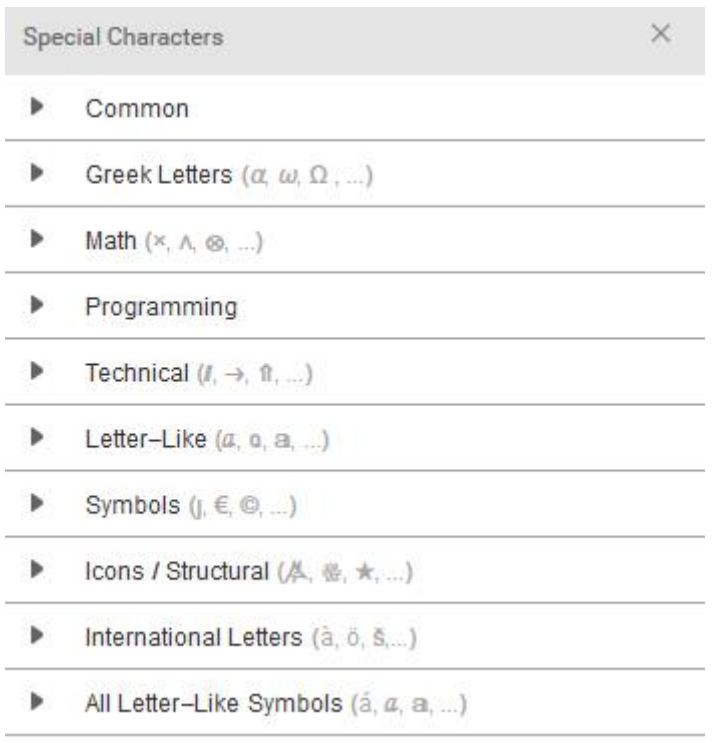

#### **Εικόνα 9: Μενού Insert (Εισαγωγή) - Ειδικοί χαρακτήρες**

Μέσα από το μενού Evaluation (Αξιολόγηση), ο χρήστης έχει τη δυνατότητα να αξιολογήσει επιλεγμένα κελιά ή ακόμα και όλα τα κελιά (βλ. εικ. 10).

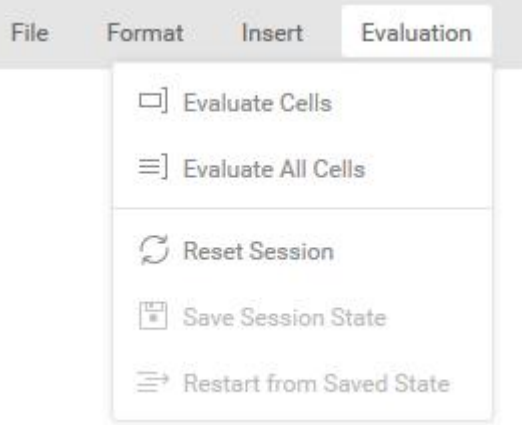

**Εικόνα 10: Μενού Evalution (Αξιολόγηση)** 

Το επόμενο μενού της Online Mathematica 11.0.0. είναι το Share (Διαμοιρασμός), μέσα από το οποίο ο χρήστης μπορεί να δημοσιεύσει το Notebook σαν μία στατική ιστοσελίδα, σαν ιδιωτικό έγγραφο, να λάβει τον κώδικα με τον οποίο θα μπορεί να ενσωματώσει το περιεχόμενο σε κάποια ιστοσελίδα και να εξάγει το Notebook (βλ. εικ. 11).

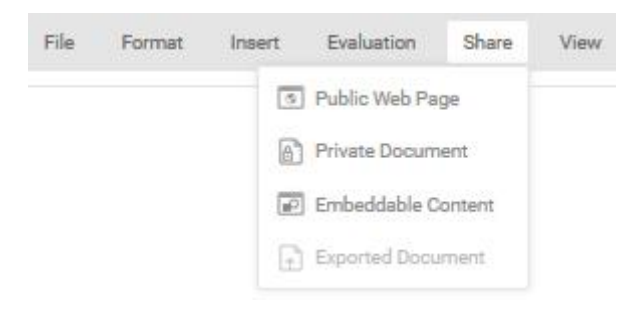

**Εικόνα 11: Μενού Share (Διαμοιρασμός)** 

Το προτελευταίο διαθέσιμο μενού της Online Mathematica είναι το μενού View (Προβολή) (βλ. εικ. 12). Μέσω αυτού του μενού ο χρήστης μπορεί να ανοίξει ή και να κλείσει όλες τις ομάδες εκφράσεων που έχουν δημιουργηθεί ή ακόμα και να αυξομειώσει την εστίαση τους παρουσιάζοντας τα πιο μεγάλα ή πιο μικρά στην οθόνη εργασίας του χρήστη.

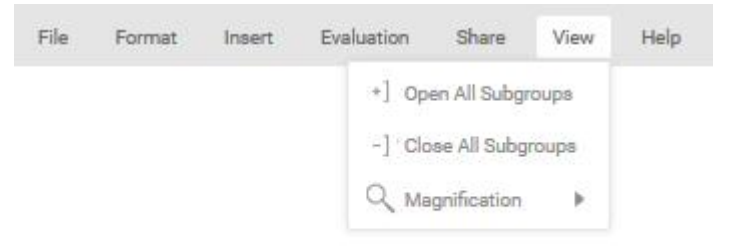

**Εικόνα 12: Μενού View (Προβολή)** 

Το τελευταίο μενού είναι το μενού Help (Βοήθεια), μέσα από το οποίο ο χρήστης μπορεί να ανατρέξει στην τεκμηρίωση του λογισμικού, να ζητήσει ανατροφοδότηση και να επικοινωνήσει με την Υποστήριξη λογισμικού της Wolfram (βλ. εικ. 13).

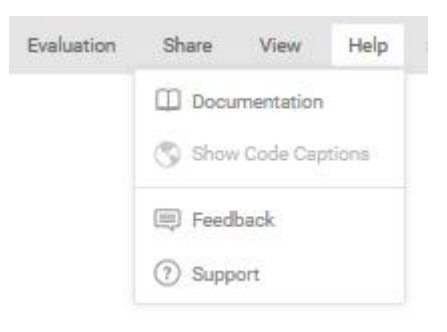

**Εικόνα 13: Μενού Help (Βοήθεια)** 

# **2.1.3. Βασικά σύμβολα**

# **Τελεστές**

Οι τελεστές είναι σύμβολα που δηλώνουν πράξεις μεταξύ τελεστών, δηλαδή αριθμών, αλυσίδων χαρακτήρων κ.α.

# **Αριθμητικοί Τελεστές**

Χρησιμοποιούνται για πράξεις μεταξύ αριθμών και είναι οι παρακάτω:

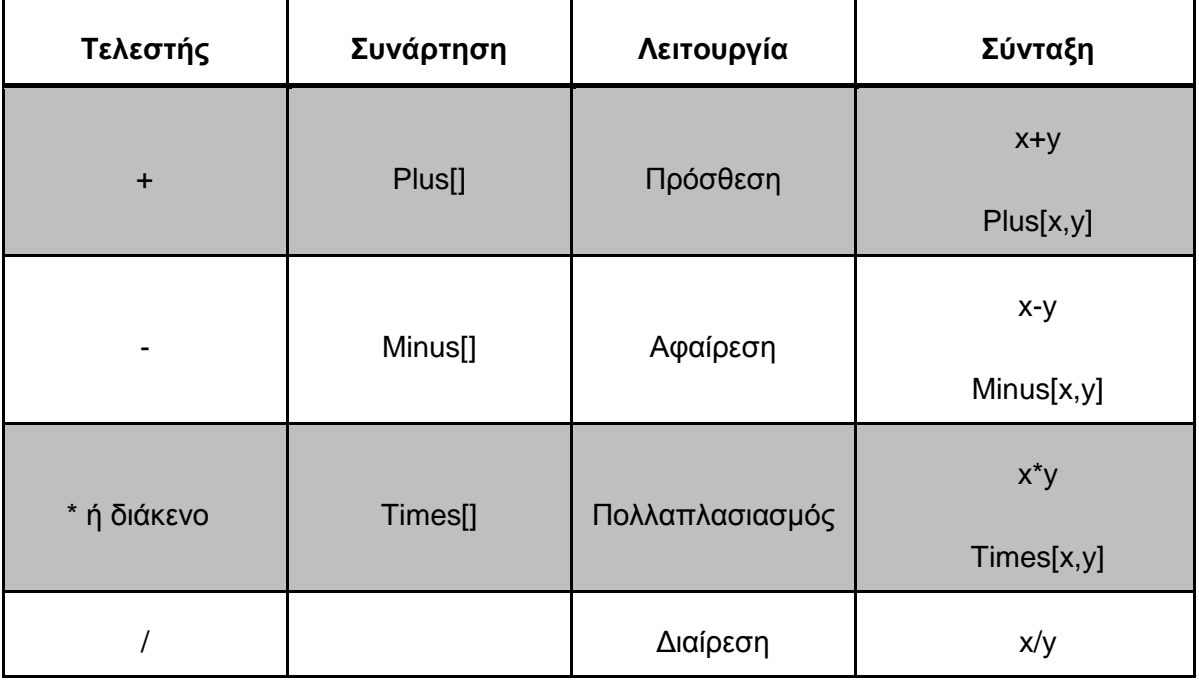

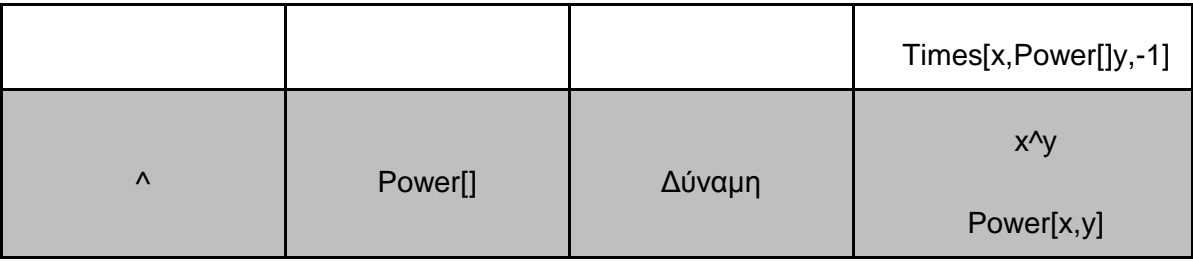

#### **Πίνακας 1: Σύμβολα αριθμητικών τελεστών**

## **Τελεστές Σύγκρισης**

Χρησιμοποιούνται για σύγκριση μεταξύ αριθμών ή αλυσίδων χαρακτήρων και είναι οι εξής:

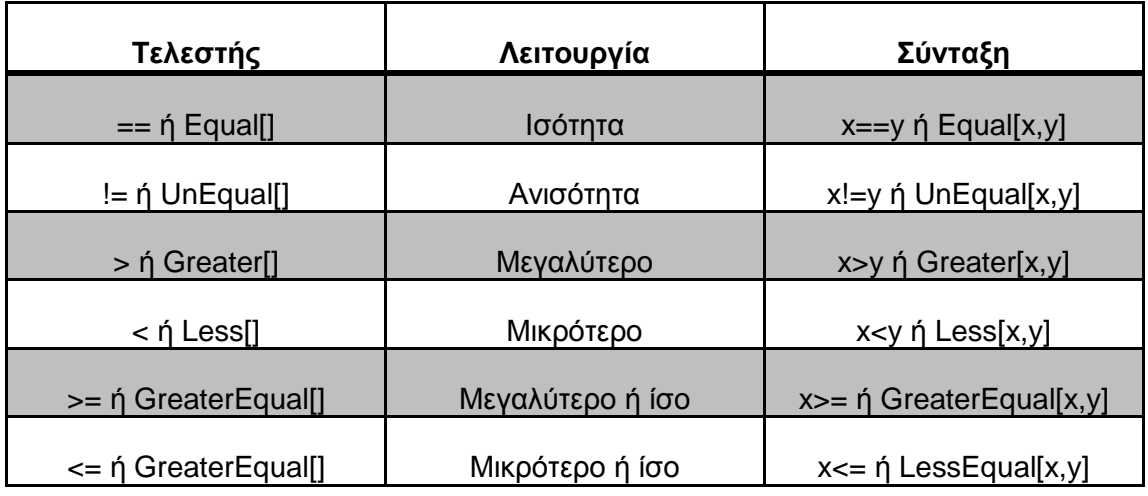

#### **Πίνακας 2: Σύμβολα τελεστών σύγκρισης**

## **Λογικοί Τελεστές**

Χρησιμοποιούνται για την εκτέλεση λογικών πράξεων και είναι οι εξής:

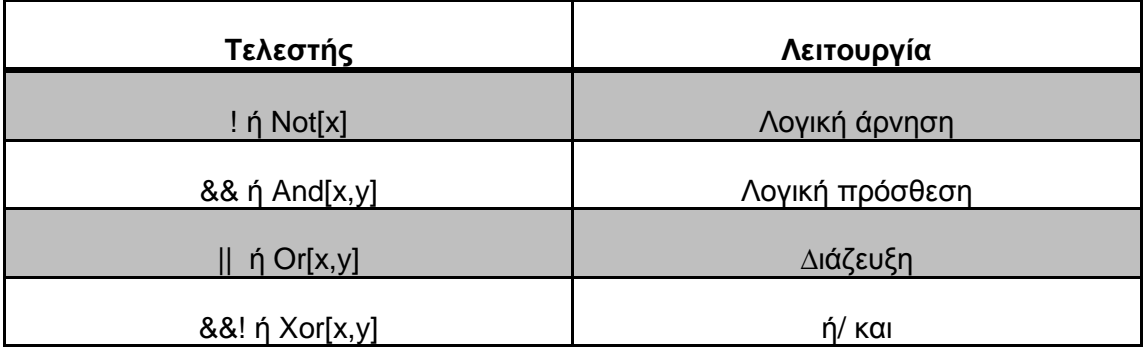

#### **Πίνακας 3: Σύμβολα λογικών τελεστών**

## **Αριθμητικές Συναρτήσεις**

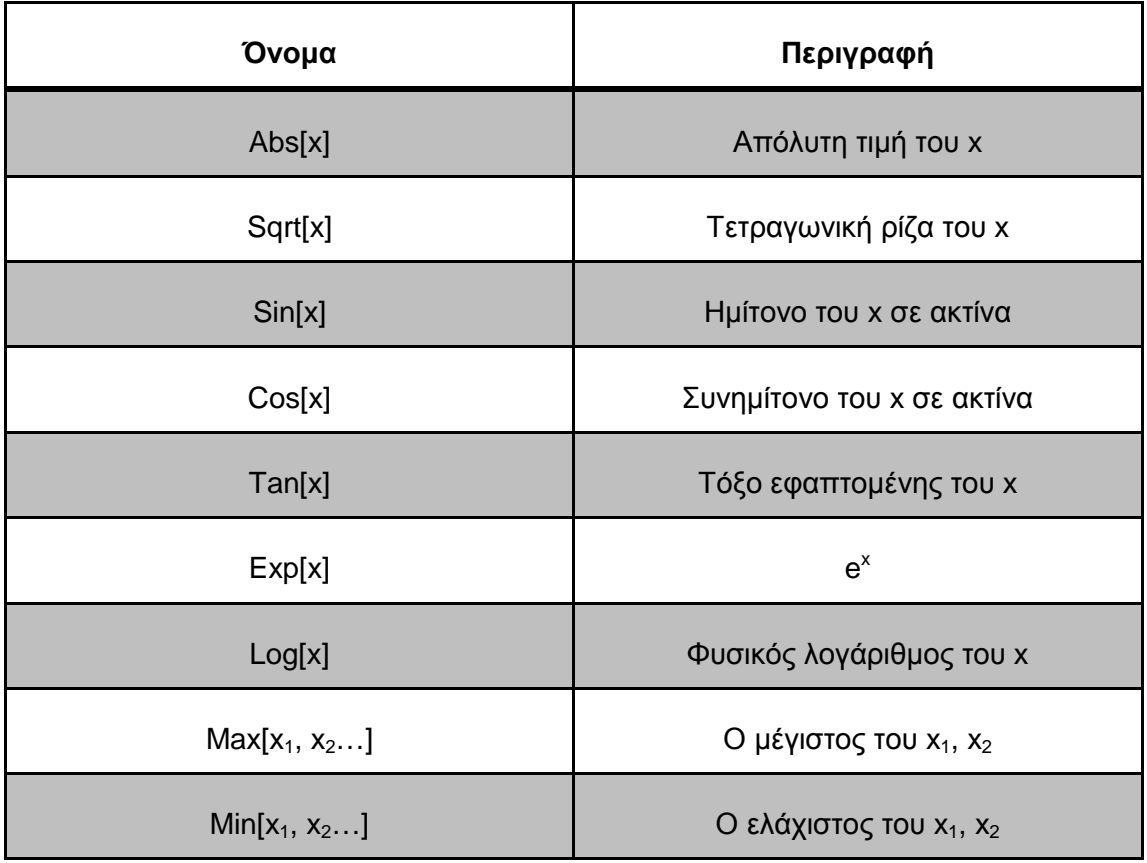

**Πίνακας 4: Σύμβολα αριθμητικών συναρτήσεων**

# **2.1.4. Βασικές αριθμητικές πράξεις**

Η πιο απλή χρήση της Mathematica είναι να αξιοποιηθεί ως αριθμομηχανή για απλές αριθμητικές πράξεις. Αυτές οι απλές μαθηματικές πράξεις, πραγματοποιούνται με τους αριθμητικούς τελεστές που παρατέθηκαν στο προηγούμενο κεφάλαιο (βλ. υποεν. 2.1.3.) και είναι:

- § Πρόσθεση
- § Αφαίρεση
- § Πολλαπλασιασμός
- § Διαίρεση
- § Δύναμη

Παράδειγμα 2.1.3.1
$ln[2] - 6 + 8$  $OutpF$  14

#### **Εικόνα 14: Πρόσθεση**

Παράδειγμα 2.1.3.2

 $m \beta j = 88 - 49$  $OutBI - 39$ 

#### **Εικόνα 15: Αφαίρεση**

Παράδειγμα 2.1.3.3

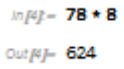

#### **Εικόνα 16: Πολλαπλασιασμός**

Παράδειγμα 2.1.3.4

 $ln[6] = 275/5$  $outp$   $-$  55

**Εικόνα 17: Διαίρεση**

Παράδειγμα 2.1.3.5

 $mE - 7^2$  $outp$ - 343

#### **Εικόνα 18: Υπολογισμός δυνάμεων**

Όπως μπορεί να διαπιστώσει κανείς κι από τις παραπάνω εικόνες των παραδειγμάτων, η Mathematica μαζί με την επιστροφή των αποτελεσμάτων, ταυτόχρονα αριθμεί αυτόματα και τις εντολές εισόδου και τα αντίστοιχα αποτελέσματά τους (π.χ. In[8]=7^3, Out[8]= 343) (βλ. εικ. 18).

Ακόμα, οι εκφράσεις εισόδου (In[i]) καθώς και τα αποτελέσματα (Out[i]) βρίσκονται σε κελιά, τα οποία παρουσιάζονται στο δεξί μέρος του Notebook (βλ. εικ. 19). Υπάρχουν τρία είδη κελιών (βλ. εικ. 19):

- § Τα κελιά εισόδου (Input Cell)
- § Τα κελιά εξόδου (Output Cell)

§ Οι ομάδες κελιών (Group Cell)

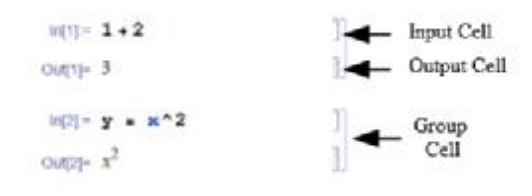

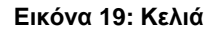

## **2.1.5. Προσεγγιστικά αποτελέσματα**

Παρατηρείται πως σε όλα τα παραπάνω παραδείγματα, τα αποτελέσματα ήταν ακριβή καθώς οι αριθμοί ήταν ακέραιοι ή ρητοί. Ωστόσο, η Mathematica δίνει τη δυνατότητα εκτέλεσης πράξεων με προσεγγιστικό τρόπο και υπάρχουν δύο τρόποι για να επιτευχθεί αυτό:

- § **Ν[έκφραση]**, κατά την οποία η προσέγγιση πραγματοποιείται αυτόματα από τη Mathematica.
- § **SetPrecision[έκφραση, αριθμός δεκαδικών ψηφίων που επιθυμείται]**, κτά την οποία η προσέγγιση γίνεται με την ακρίβεια που επιθυμεί ο χρήστης.

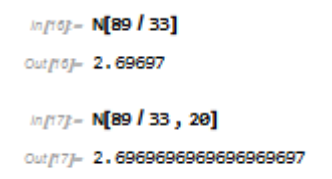

#### **Εικόνα 20: Προσεγγιστικοί τρόποι υπολογισμών**

Στο σημείο αυτό είναι αναγκαίο να σημειωθεί πως η υποδιαστολή παρουσιάζεται με το σύμβολο της τελείας (.) στη Mathematica και αυτό προκύπτει από τον διεθνή συμβολισμό.

## **2.1.6. Σύγκριση αριθμών**

Με τη χρήση των συμβόλων σύγκρισης που παρατέθηκαν στο προηγούμενο κεφάλαιο (βλ. υποεν. 2.1.3.) πραγματοποιείται η σύγκριση μεταξύ δύο ποσοτήτων και το αποτέλεσμα που επιστρέφει, ενημερώνει τον χρήστη αν η σύγκριση είναι σωστή (True) ή λάθος (False).

Παράδειγμα 2.1.5.1.

```
mp = 80 > 12outpy- True
mproj - 80 < 12outpop- False
mft = 80 == 80output- True
in [12] = 88 - 8 == 80 + 8outpap False
m/13j = 88 + 8 \ne 90outprsp-True
mf(4) = 152 \ge 58Outfl4j-True
m/16 = 850 \le 1402outpsj-True
```
**Εικόνα 21: Σύγκριση αριθμών στη Mathematica** 

# **2.1.7. Αξιοποίηση προηγούμενων υπολογισμών**

Όπως αναφέρθηκε και νωρίτερα, η Mathematica αριθμεί αυτόματα τις πράξεις που πραγματοποιούνται. Το γεγονός αυτό επιτρέπει στο χρήστη του να αξιοποιήσει τις προηγούμενες εντολές, εισόδου ή εξόδου και να τις αξιοποιήσει σε καινούργιες πράξεις. Για να πραγματοποιηθεί αυτό υπάρχουν οι εξής τρόποι:

- § Η χρήση των **In[n]**, **Out[n]** (όπου n, ο αριθμός της συγκεκριμένης πράξης) στην καινούργια πράξη
- § Η χρήση του **%[n]** για προγενέστερα αποτελέσματα
- § Η χρήση του **%**, αν επιθυμείται να ανακαλέσει το ακριβώς προηγούμενο αποτέλεσμα ή **%%**, αν επιθυμείται να ανακαλέσει το προ-προηγούμενο

Παράδειγμα 2.1.6.1.

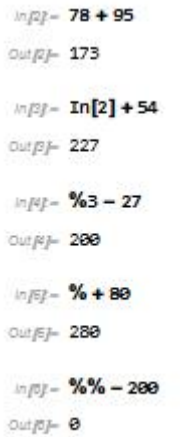

**Εικόνα 22: Αξιοποίηση προηγούμενων πράξεων**

# **2.1.8. Μαθηματικές σταθερές**

Οι κυριότερες μαθηματικές σταθερές μπορούν να εισαχθούν στη Mathematica με τον εξής τρόπο:

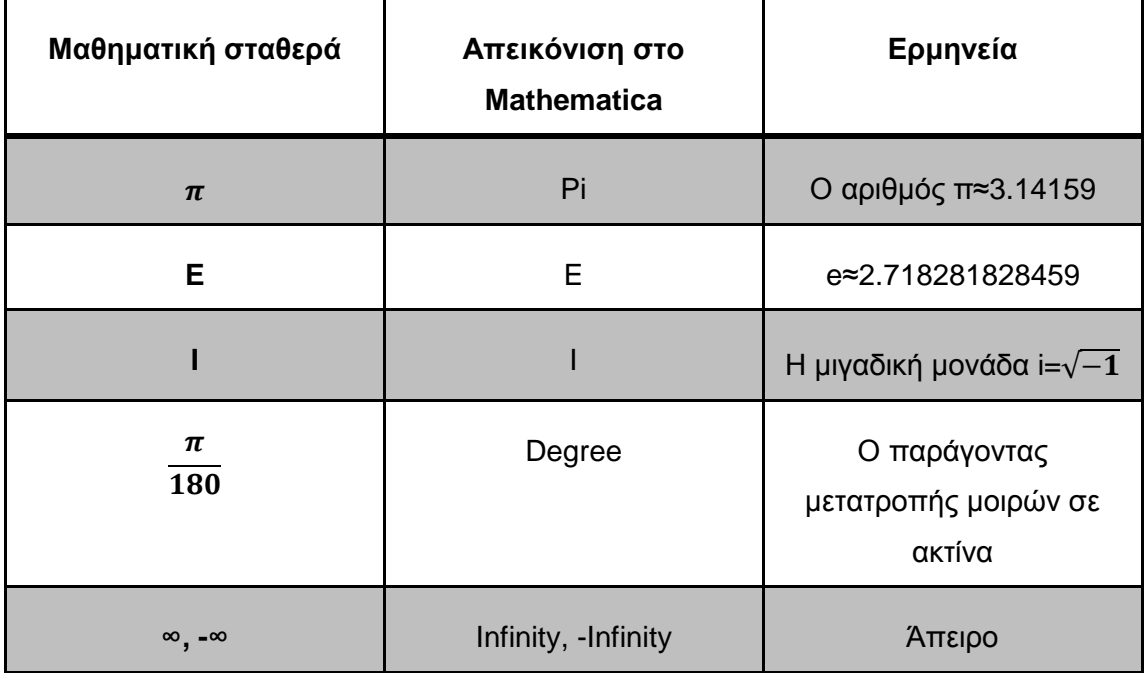

## **Πίνακας 5: Απεικόνιση μαθηματικών σταθερών στη Mathematica**

Παρακάτω παρουσιάζονται μερικά παραδείγματα πράξεων με μαθηματικές σταθερές με τη χρήση της Mathematica (βλ. εικ. 23, 24)

Παράδειγμα 2.1.7.1.

 $mpl - N[Pi \wedge 4 + 88 / 9]$  $outp$ - 107.187

#### **Εικόνα 23: Πράξεις με μαθηματικές σταθερές 1/2**

Παράδειγμα 2.1.7.2.

```
m/2 - E^A 4 + 1\cos p + 1 + e^4n/2 - N (%, 10)
outpy-55.59815003
Informal Municipal Service , 50]
Out (3)-8.817453292519943295769236987684886127134428718885417
```
**Εικόνα 24: Πράξεις με μαθηματικές σταθερές 2/2** 

## **2.1.9. Βασικές συναρτήσεις**

Η Mathematica ανάμεσα στις υπόλοιπες δυνατότητες χρήσης προσφέρει και μια μεγάλη πληθώρα συναρτήσεων, οι βασικές των οποίων είναι ενσωματωμένες και παρατέθηκαν στο προηγούμενο κεφάλαιο (βλ. 2.1.3.), ενώ επιτρέπει στον χρήστη να ορίσει και τις δικές του. Παρακάτω παρουσιάζονται συγκεκριμένα παραδείγματα των συναρτήσεων αυτών στο περιβάλλον της Mathematica 11.0.0.

Παράδειγμα 2.1.8.1.

```
ln[16] - Abs[-82]out[16] = 82\ln[17] = Sqrt[64]out[17]- 8
In[18]- N[Log[1889]]
out[18]- 6.98776
in[19]- Exp[2.5]
out[19]- 12.1825
```
### **Εικόνα 25: Βασικές συναρτήσεις**

Στο σημείο αυτό είναι αναγκαίο να σημειωθεί πως οι συναρτήσεις, αλλά και οι μαθηματικές σταθερές, στη Mathematica γράφονται πάντα με κεφαλαίο το πρώτο γράμμα και το όρισμα στις συναρτήσεις τοποθετείται μέσα σε αγκύλες (βλ. εικ. 25).

Τέλος, η Mathematica εμπεριέχει ένα ενσωματωμένο χαρακτηριστικό βοήθειας, μέσα από την οποία ο εκάστοτε χρήστης μπορεί να μάθει πληροφορίες για την κάθε συνάρτηση. Για περισσότερες πληροφορίες όσον αφορά τις συναρτήσεις, αρκεί να πληκτρολογήσει το **?όνομα συνάρτησης** (π.χ. ?Abs).

## **2.1.10. Αντικατάσταση χαρακτήρων από αριθμητικές τιμές**

Στην περίπτωση που ο χρήστης επιθυμεί να αντικαταστήσει συγκεκριμένους χαρακτήρες με αριθμητικές τιμές, η Mathematica του δίνει αυτή τη δυνατότητα πληκτρολογώντας το χαρακτήρα (π.χ. το y), στη συνέχεια το ίσον (=) και τέλος την αριθμητική τιμή που επιθυμεί να ισούται με αυτόν. Πιο ειδικά, y=8, όπου το ίσον (=) ορίζει πως οποιοδήποτε χαρακτήρα πριν από αυτό θα ισούται από εδώ και στο εξής με την αριθμητική τιμή που δίνεται μετά από αυτό.

Παράδειγμα 2.1.9.1.

```
in p y = 8Output Bin p = youtp \rightarrow 8
inp<sub>F</sub> - y^2 + 10outp - 74
```
#### **Εικόνα 26: Αντικατάσταση y=8**

Η επιλογή των χαρακτήρων πρέπει να πραγματοποιείται με ιδιαίτερα προσεκτικό τρόπο κι αυτό διότι η Mathematica λαμβάνει ως σωστή τιμή την πιο πρόσφατη και δύναται να αναιρεθούν παλαιότερες αντικαταστήσεις που αφορούν όμοιους χαρακτήρες. Για την επιβεβαίωση των αριθμητικών τιμών ενός χαρακτήρα, ο χρήστης μπορεί να πληκτρολογήσει τον χαρακτήρα και το **Shift + Enter** (ή Enter στο αριθμητικό πληκτρολόγιο) ή το ?χαρακτήρα και Shift + Enter (ή Enter στο αριθμητικό πληκτρολόγιο), ώστε να του επιστραφεί η αντίστοιχη τιμή (βλ. εικ. 26).

Ακόμα, αν ο χρήστης επιθυμεί να «καθαρίσει» τον χαρακτήρα, τον οποίο έχει αντιστοιχίσει με μία ορίζουσα αριθμητική τιμή, έχει τη δυνατότητα να το πραγματοποιήσει με τη χρήση της εντολής **Clear[χαρακτήρας]** (Στο παράδειγμά μας: Clear[y]), με την εντολή χαρακτήρας =. .

Τέλος, εάν ο χρήστης επιθυμεί να διαγράψει τις τιμές όλων των αλγεβρικών παραμέτρων από τη μνήμη μπορεί να χρησιμοποιήσει την εντολή **ClearAll["Global`\*"]**.

## **2.1.11. Σύνθετες εντολές**

Η Mathematica προσφέρει στις δυνατότητες της την επίλυση σύνθετων εντολών. Ως σύνθετες εντολές ορίζονται οι εντολές εκείνες, οι οποίες έχουν προς εκτέλεση περισσότερες από μία επιμέρους εντολές. Για την επίλυση των σύνθετων εντολών χρησιμοποιείται το Enter για αλλαγή της γραμμής ή με τη χρήση του «;» ανάμεσα στα επιμέρους μέρη. Έπειτα από την ολοκλήρωση όλων των επιμέρους εντολών πραγματοποιείται εκτέλεση με το Shift+Enter (ή Enter από το αριθμητικό πληκτρολόγιο).

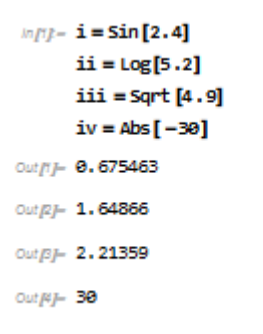

**Εικόνα 27: Σύνθετες εντολές**

## **2.1.12. Εντολές πολύπλοκων εκφράσεων**

Για την διαχείριση πολύπλοκων μαθηματικών εκφράσεων στη Mathematica θα πρέπει ο χρήστης να πληκτρολογήσει συγκεκριμένες εντολές με ορθό τρόπο, οι οποίες προσφέρονται από το ίδιο το λογισμικό. Οι βασικότερες από αυτές είναι:

## § **Expand[Έκφραση]**

Αυτή η εντολή αναπτύσσει τα γινόμενα και τις δυνάμεις που υπάρχουν στις εκφράσεις

Παράδειγμα 2.1.11.1.

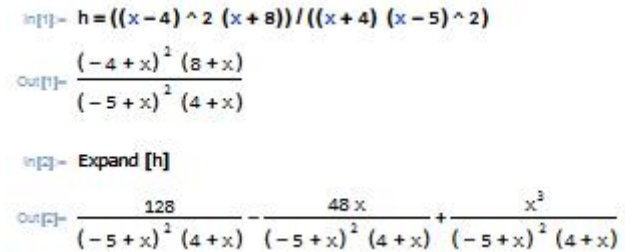

**Εικόνα 28: Εντολή Expand** 

Όπως γίνεται αντιληπτό κι από την εικόνα του παραδείγματος (εικ. 28), ο παρονομαστής δεν έχει αναπτυχθεί. Για την ανάπτυξη του παρονομαστή πρέπει να χρησιμοποιηθεί η εντολή **ExpandAll[Έκφραση]** (βλ. εικ. 29).

Παράδειγμα 2.1.11.2.

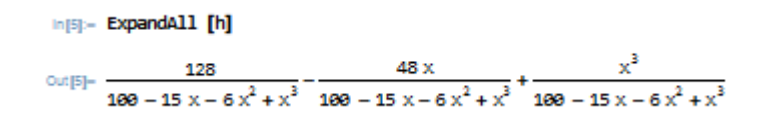

**Εικόνα 29: Εντολή ExpandAll** 

## § **Together[Έκφραση]**

Η εντολή αυτή αθροίζει αλγεβρικά κλάσματα και απλοποιεί κοινούς παράγοντες αριθμητή αλλά και παρονομαστή (βλ. εικ. 30). Για την παρουσίαση της εντολής Together, αξιοποιήθηκαν τα αλγεβρικά κλάσματα του προηγούμενου παραδείγματος (βλ. 2.1.11.2.).

Παράδειγμα 2.1.11.3.

In[11]- Together [Out [5]] Out[11]=  $\frac{128 - 48 \times +x^3}{(-5 + x)^2 (4 + x)}$ 

**Εικόνα 30: Εντολή Together** 

## § **Apart[Έκφραση]**

Αυτή η εντολή διαχωρίζει την παράσταση σε άθροισμα απλών κλασμάτων. Για την παρουσίαση της εντολής Apart, αξιοποιήθηκαν τα αλγεβρικά κλάσματα του προηγούμενου παραδείγματος (βλ. 2.1.11.2.).

Παράδειγμα 2.1.11.4

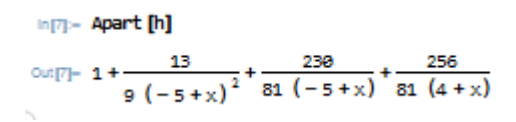

#### **Εικόνα 31: Εντολή Apart**

## § **Factor[Έκφραση]**

Η εντολή Factor παραγοντοποιεί συγκεκριμένες εκφράσεις. Για την παρουσίαση της εντολής Factor, αξιοποιήθηκαν τα αλγεβρικά κλάσματα του προηγούμενου παραδείγματος (βλ. 2.1.11.2.).

Παράδειγμα 2.1.11.5.

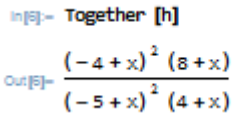

#### **Εικόνα 32: Εντολή Factor**

## § **Simplify[Έκφραση]**

Με την εντολή αυτή πραγματοποιείται μία σειρά αλγεβρικών μετασχηματισμών, οι οποίοι επιστρέφουν απλούστερα αποτελέσματα.

Παράδειγμα 2.1.11.6.

```
In[12]- Simplify [66 + 84x + 52x^2 + 2x^2 + x^2]outrizi- 66 + 84 x + 53 x^2 + 2 x^4
```
#### **Εικόνα 33: Εντολή Simplify**

## § **FullSimplify[Έκφραση]**

Μία παρόμοια εντολή με την προηγούμενη είναι η εντολή FullSimplify, η οποία πραγματοποιεί μία πιο διευρυμένη σειρά μετασχηματισμών.

Παράδειγμα 2.1.11.7.

**Εικόνα 34: Εντολή FullSimplify** 

# **2.1.13. Επίλυση εξισώσεων**

Η Mathematica επιχειρεί να βρει ακριβείς λύσεις σε μία εξίσωση ή σε ένα σύστημα εξισώσεων με την εντολή:

## **Solve[αριστερή πλευρά της εξίσωσης==δεξιά πλευρά της εξίσωσης]**

Είναι αναγκαίο να δίνεται μεγάλη βαρύτητα στα δύο ίσον (==) καθώς το ένα ίσον (=) ισοδυναμεί με αντικατάσταση ενώ τα == με ισότητα.

Παράδειγμα 2.1.13.1.

```
inpop-Solve [6x - 12 == 24, x]outpoj-{x \rightarrow 6}
```
### **Εικόνα 35: Επίλυση εξίσωσης 1/2**

Ακόμα, στο χρήστη μπορούν να επιστραφούν αριθμητικά αποτελέσματα με την εντολή **N**, όπως και στο παράδειγμα 2.1.13.2. ή και μία λίστα των λύσεων του x χρησιμοποιώντας το **x/**. λαμβάνοντας υπόψη το όνομα της μεταβλητής κάθε φορά (βλ. εικ. 36).

Παράδειγμα 2.1.13.2.

injej – Solve  $[x \wedge 2 + 4x + 45 == 0, x]$ outsj- $\left\{ \left\{ x\rightarrow -2-i\sqrt{41} \right\} , \left\{ x\rightarrow -2+i\sqrt{41} \right\} \right\}$  $m = N$ %1 ourly-  $\{\{x\rightarrow -2, -6, 40312 \}$ ,  $\{x\rightarrow -2, +6, 40312 \}$  $n_{[3]} = x1. %$ ourg- $\{-2, -6.48312 \tI, -2. +6.48312 \tI\}$ 

**Εικόνα 36: Επίλυση εξίσωσης 2/2** 

# **2.1.14. Επίλυση συστημάτων εξίσωσης**

Αντίστοιχα για την επίλυση συστημάτων εξίσωσης, ο χρήστης μπορεί να χρησιμοποιήσει την εξής εντολή:

## **Solve[{Εξίσωση 1, Εξίσωση 2, Εξίσωση 3,….}, {Μεταβλήτη 1, Μεταβλητή**

**2,…}]** 

In [2] - Solve  $[\{6*x+4y == 1.8*2x+2*y == 4\}, \{x, y\}]$ outpj-{{x -> 3.33333, y -> -4.00000}}

#### **Εικόνα 37: Επίλυση συστημάτων εξίσωσης 1/2**

Η Mathematica αδυνατεί να επιλύσει αναλυτικά αρκετές εξισώσεις και συστήματα εξισώσεων. Στις παραπάνω περιπτώσεις, η γλώσσα της Wolfram χρησιμοποιεί αντικείμενα Root για να αναπαραστήσει τις λύσεις (βλ. εικ. 38). Ωστόσο, ο χρήστης μπορεί να αξιοποιήσει αριθμητικές μεθόδους που προσφέρονται από τη Mathematica, όπως για παράδειγμα η εντολή NSolve.

```
y - Solve [3 * x^2 + 2 * x^3 - 3 * x^2 + 8x + x^3 - 3 = 0, x]\rho\vdash \left\{\left\{x\rightarrow \text{Root}\left[-3+8\right.01_{1}-111^{2}+3\right.111^{7}+2\right.11^{8}\left.\text{g}\right.\right\},\left\{x\rightarrow \text{Root}\left[-3+8\right.111-111^{2}+3\right.111^{7}+2\right.11^{8}\left.\text{g}\right.,\left.2\right\}\right\},\\ \left\{x\rightarrow \text{Root}\left[-3+\text{8}\right.111-111^{2}+3\right.111^{7}+2\right.11^{8}\left.\text{g}\right.,\left.3\right\}\right\},\\ \left\{x4}, {x + Root [-3 + 8H_1 - H_1^2 + 3H_1^7 + 2H_1^4 &, 5}}, {x + Root [-3 + 8H_1 - H_1^2 + 3H_1^7 + 2H_1^4 &, 6}}, {x + Root [-3 + 8H_1 - H_1^2 + 3H_1^7 + 2H_1^4 &, 7}}, {x + Root [-3 + 8H_1 - H_1^2 + 3H_1^7 + 2H_1^4 &, 7}}, {x + Root \{\text{H}_{1}^{7} + 2 \text{H}_{1}^{8} \text{ s, s}\}\}\mathbb{Q} = N[%]
```
 $\psi$  {{x → -1,72078}, {x → 0,393679}, {x → -1,02504 - 0,848062 f}, {x → -1,02504 + 0,848062 f}, {x → 0,0791274 -1,12289 f}, {x → 0,0791274 +1,12289 f}, {x → 0,859467 - 0,498608 f}, {x → 0,59467 - $0.498688$   $\{1\}$ }

#### **Εικόνα 38: Επίλυση συστημάτων εξισώσεων 2/2**

Με τα σύμβολα { } η Mathematica αναπαριστά λίστες, οι οποίες αναπαριστούν συλλογές από εκφράσεις.

## **2.1.15. Γραφικές παραστάσεις**

Εκτός των υπόλοιπων δυνατοτήτων της, οι οποίες έχουν περιγραφεί συνοπτικά στα προηγούμενα κεφάλαια, η Mathematica, προσφέρει τη δυνατότητα γραφικής απεικόνισης τις συναρτήσεις μιας μεταβλητής. Οι γραφικές παραστάσεις είναι ένας απλός τρόπος να αποδοθούν τα αποτελέσματα μας συνάρτησης και παράλληλα, διευκολύνει την οπτική κατανόηση των φαινομένων που περιγράφουν τα δεδομένα.

Η απεικόνισης μιας δισδιάστατης γραφικής παράστασης πραγματοποιείται με την εξής εντολή, για μία συνάρτηση f(x), στο διάστημα (d, e):

#### **Plot[Συνάρτηση, {μεταβλητή, κάτω άκρο, άνω άκρο}]**

Παράδειγμα 2.1.15.1.

Στην εικόνα 39 παρουσιάζεται το παράδειγμα απεικόνισης σε δισδιάσταση παράσταση της συνάρτησης f(x)=Sin(x) για το διάστημα (-4π, 4π)

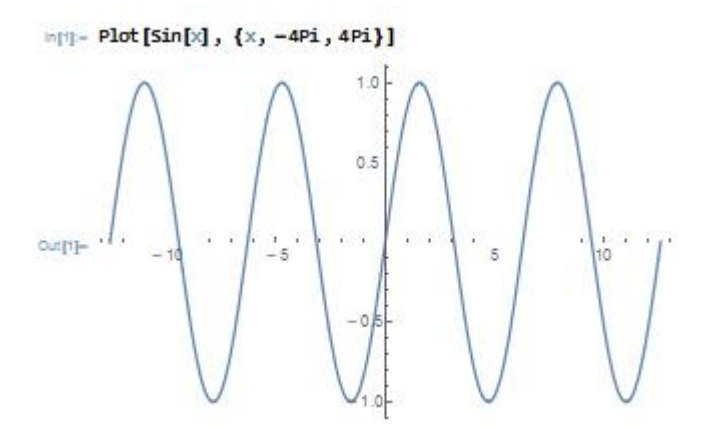

**Εικόνα 39: Δισδιάσταση γραφική παράσταση συνάρτησης**

Ωστόσο, η Mathematica δίνει τη δυνατότητα στο χρήστη της να αναπαραστήσει ένα πλήθος συναρτήσεων σε ένα γράφημα με την εξής εντολή:

# **Plot[{Συνάρτηση 1, Συνάρτηση 2,Συνάρτηση 3,…}, {μεταβλητή, κάτω άκρο, πάνω άκρο}]**

Παράδειγμα 2.1.15.2.

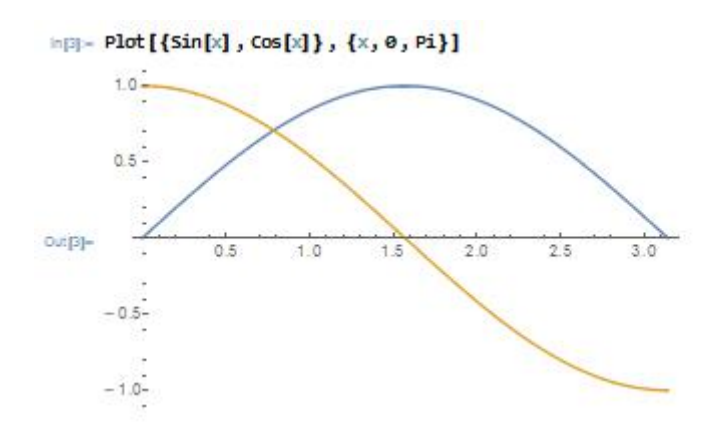

**Εικόνα 40: Δισδιάστατη γραφική παράσταση πολλών συναρτήσεων**

Η Mathematica μπορεί να συνενώσει γραφικές παραστάσεις με την εξής εντολή:

## **Show[γραφική παράσταση 1, γραφική πράσταση 2,…]**

Παράδειγμα 2.1.15.3.

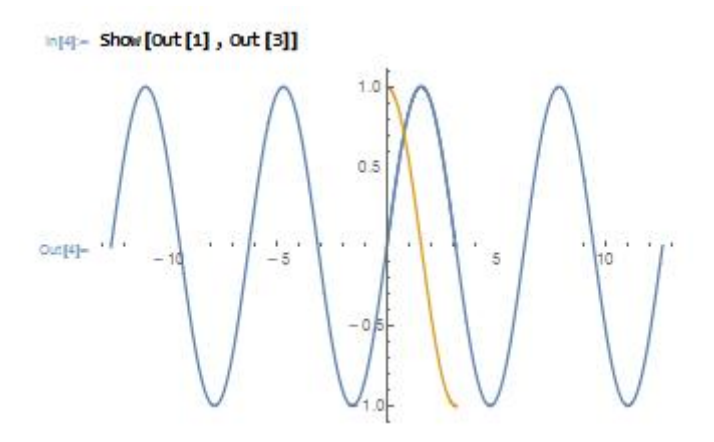

**Εικόνα 41: Συνένωση γραφικών παραστάσεων**

Ακόμα, η Mathematica προσφέρει τη δυνατότητα για τρισδιάστατη απεικόνιση μιας συνάρτησης με την εξής εντολή:

# **Plot3D[Συνάρτηση, {μεταβλητή 1, κάτω άκρο1, άνω άκρο1}, {μεταβλητή 2, κάτω άκρο 2, άνω άκρο 2}]**

Στην εικόνα 42 παρουσιάζεται η τρισδιάστατη γραφική απεικόνιση της συνάρτησης f(x, y)=x<sup>2</sup>+4y+12.

Παράδειγμα 2.1.15.4.

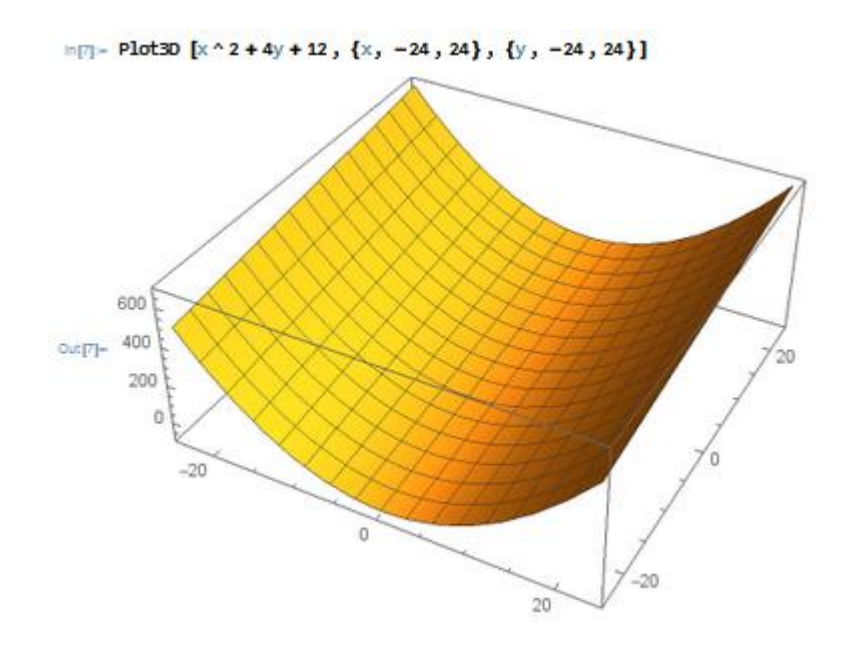

**Εικόνα 42: Τρισδιάστατη γραφική παράσταση**

Τόσο στις δισδιάστατες, όσο και στις τρισδιάστατες παραστάσεις, η Mathematica δίνει την επιλογή επεξεργασίας των ίδιων των γραφημάτων με συγκεκριμένες εντολές.

## **2.1.16. Παράγωγοι**

Για τον υπολογισμό της παραγώγου πρώτης τάξης μιας συνάρτησης f ως προς μια μεταβλητή x στο Mathematica είναι αναγκαίο να εισαχθεί η εξής εντολή:

### **D[Συνάρτηση, Μεταβλητή]**

Αντίστοιχα, για την εύρεση παραγώγου δεύτερης, τρίτης κ.ο.κ. τάξης, η παραπάνω εντολή τροποποιείται ως εξής:

### **D[Συνάρτηση, {Μεταβλητή, Τάξη}]**

Παράδειγμα 2.1.16.1.

```
InII = D[x \land 2 - 3x + 6/x - 2, x]Out[1]= -3 - \frac{6}{x^2} + 2x\ln|2| = D[x \land 2 - 3x + 6/x - 2, \{x, 2\}]Out[2]= 2 + \frac{12}{x^3}\ln[3] = D[x \land 2 - 3x + 6/x - 2, {x, 3}]Out[3]= -\frac{36}{x^4}
```
**Εικόνα 43: Εύρεση παραγώγου**

## **2.1.17. Ολοκληρώματα**

Η Mathematica μέσα στην πληθώρα τον δυνατοτήτων τους προσφέρουν ποικίλες επιλογές για υπολογισμό ολοκληρωμάτων. Παρακάτω παρουσιάζονται οι βασικές εντολές και συγκεκριμένα παραδείγματα.

Τα αόριστα αλλά και τα οριστικά ολοκληρώματα μιας συνάρτησης διαχωρίζονται σε απλά ολοκληρώματα συναρτήσεων μιας μεταβλητής και συναρτήσεων πολλών μεταβλητών.

Ο υπολογισμός του αόριστου ολοκληρώματος μιας συνάρτησης f μιας μεταβλητής υλοποιείται με την εξής εντολή:

## **Integrate[Συνάρτηση, Μεταβλητή]**

Παράδειγμα 2.1.17.1.

$$
\text{Im}[5] = \text{Integrate } [11(x \cdot 6 + 100), x]
$$
\n
$$
\text{Im}[5] = \frac{4 \arctan\left[\frac{x}{10^{3/2}}\right] + 2 \arctan\left[\sqrt{3} + \frac{2^{1/3}x}{5^{1/3}}\right] + 2 \arctan\left[\frac{4}{5}\left(-5\sqrt{3} + 10^{2/3}x\right)\right] - \sqrt{3} \text{Log}\left[10 - \sqrt{3} \cdot 10^{2/3}x + 10^{2/3}x^2\right] + \sqrt{3} \text{Log}\left[10 + \sqrt{3} \cdot 10^{2/3}x + 10^{2/3}x^2\right]
$$
\n
$$
= 120 \cdot 10^{2/3}
$$

#### **Εικόνα 44: Αόριστο ολοκλήρωμα μιας μεταβλητής**

Ενώ ο υπολογισμός του ορισμένου ολοκληρώματος μιας συνάρτησης f μιας μεταβλητής υλοποιείται με την εξής εντολή:

### **Integrate[Συνάρτηση, {Μεταβλητή, κάτω άκρο, άνω άκρο}]**

Παράδειγμα 2.1.17.2.

$$
\text{In}[\mathbb{R}]-\text{Integrate }[1/(x\cdot 6+188), \{x, 0, 1\}]
$$
\n
$$
\text{Anctan}\left[\frac{1}{18^{1/3}}\right]+2\arctan\left[\sqrt{3}+\frac{2^{2/3}}{5^{1/3}}\right]+2\arctan\left[\frac{1}{5}\left(-5\sqrt{3}+18^{2/3}\right)\right]-\sqrt{3}\text{ Log}\left[18+18^{2/3}-\sqrt{3}\cdot 18^{2/3}\right]+\sqrt{3}\text{ Log}\left[18+18^{2/3}+\sqrt{3}\cdot 18^{2/3}\right]
$$
\n
$$
\text{Anctan}\left[\frac{1}{18^{2/3}}\right]+2\arctan\left[\sqrt{3}+\frac{2^{2/3}}{5^{1/3}}\right]+2\arctan\left[\frac{1}{5}\left(-5\sqrt{3}+18^{2/3}\right)\right]-\sqrt{3}\text{ Log}\left[18+18^{2/3}-\sqrt{3}\cdot 18^{2/3}\right]+\sqrt{3}\text{ Log}\left[18+18^{2/3}+\sqrt{3}\cdot 18^{2/3}\right]
$$

#### **Εικόνα 45: Ορισμένο ολοκλήρωμα μιας μεταβλητής**

Από την άλλη, ο υπολογισμός του αόριστου ολοκληρώματος μιας συνάρτησης f πολλών μεταβλητών πραγματοποιείται εισάγοντας την εξής μεταβλητή:

## **Integrate[Συνάρτηση, Μεταβλητή 1, Μεταβλητή 2]**

Παράδειγμα 2.1.17.3.

In[10]:= Integrate[Sqrt[2x] + Sqrt[y], x, y] Out[10]=  $\frac{2}{3}$ x  $(\sqrt{2} \sqrt{x} + \sqrt{y})$  y

#### **Εικόνα 46: Αόριστο ολοκλήρωμα πολλών μεταβλητών**

Εν συνεχεία, ο υπολογισμός του ορισμένου ολοκληρώματος μιας συνάρτησης f πολλών μεταβλητών πραγματοποιείται εισάγοντας την εξής μεταβλητή:

# **Integrate[Συνάρτηση, {Μεταβλητή 1, κάτω άκρο 1, άνω άκρο 1}, {Μεταβλητή 2, κάτω άκρο 2, άνω άκρο 2}]**

Παράδειγμα 2.1.17.4.

 $\ln[T] =$  Integrate[Sqrt[2x] + Sqrt[y], {x, 0, 1}, {y, 0, x}] Out[7]=  $\frac{2}{15}$   $(2 + 3\sqrt{2})$  $In[8] = N[%]$ Out<sup>[8]</sup>= 0.832352

#### **Εικόνα 47: Ορισμένο ολοκλήρωμα πολλών μεταβλητών**

Στο σημείο αυτό είναι αναγκαίο να ειπωθεί πως το σύμβολο του ολοκληρώματος δύναται να εισαχθεί στο Mathematica από τους ειδικούς χαρακτήρες στην Online έκδοση, όπως και μια πληθώρα μαθηματικών ή αλφαβητικών συμβόλων.

## **2.1.18. Όρια**

Η Mathematica προσφέρει τη δυνατότητα στους χρήστες της να υπολογίσουν το όριο μίας πραγματικής συνάρτησης f(x): Rà R, του x τείνοντος στο x<sub>0</sub>. Η εντολή που εφαρμόζεται για τον υπολογισμό του παραπάνω είναι η εξής:

### **Limit[Έκφραση, x**à**x0]**

Το σύμβολο του τόξου των ορίων μπορεί να εμφανιστεί στη Mathematica με δύο τρόπους:

- 1. Πληκτρολογώντας παύλα (-) και μία αριστερή ανισότητα (>)
- 2. Επιλέγοντας το αντίστοιχο σύμβολο από τις παλέτες

Παράδειγμα 2.1.18.1

```
\ln[3] = Limit[(4 * x ^ 2 - 5 * 2x ^ 2 + 8), x \rightarrow Infinity]
Out[3] = -\infty
```
### **Εικόνα 48: Υπολογισμός ορίων συνάρτησης**

Στη συνέχεια, για να υπολογιστούν τα πλευρικά όρια μιας συνάρτησης χρησιμοποιούνται οι εξής εντολές:

**Limit[Συνάρτηση, x**à**x0, Direction**à**1] (για προσέγγιση του x<sup>0</sup> από κάτω) Limit[Συνάρτηση, x**à**x0, Direction**à**1] (για προσέγγιση του x<sup>0</sup> από πάνω)**  Παράδειγμα 2.1.18.2.

```
\ln[5] = Limit[1/x, x \rightarrow 0, Direction \rightarrow 1]
Out[5] = -\inftyln[6] = Limit[1/x, x \rightarrow 0, Direction \rightarrow -1]Out[6] = \infty
```
**Εικόνα 49: Υπολογισμός πλευρικών ορίων συνάρτησης**

# **2.2. Παρουσίαση Matlab**

Για την επιτυχή ολοκλήρωση της παρούσας πτυχιακής εργασίας αξιοποιήθηκε η τελευταία έκδοση, R2017a, του Matlab.

## **2.2.1. Εκκίνηση και έξοδος προγράμματος**

Για την εκκίνηση του Matlab, ο χρήστης αρκεί να πατήσει διπλό κλικ του αριστερού πλήκτρου του ποντικιού στη αντίστοιχη εγκατεστημένη εφαρμογή (βλ. εικ. 49).

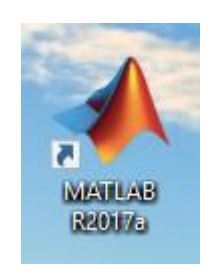

#### **Εικόνα 50: Εικονίδιο Matlab**

Μετά την εισαγωγή του χρήστη στην εφαρμογή, η έξοδος δύναται να πραγματοποιηθεί με ποικίλους τρόπους στην τελευταία του έκδοση. Οι τρόποι αυτοί είναι οι εξής:

- § με την επιλογή του **Χ**, στο παράθυρο της εφαρμογής
- § με τα πλήκτρα συντόμευσης **Ctrl + Q**
- § επιλέγοντας το εικονίδιο του Matlab στο πάνω αριστερό μέρος του παραθύρου και "**Κλείσιμο**"
- § πληκτρολογώντας την εντολή **Quit** ή **Exit** στο παράθυρο εντολών.

# **2.2.2. Παράθυρα εργασίας και μενού**

Σε όλα τα λειτουργικά συστήματα στα οποία μπορεί να λειτουργήσει το Matlab, όπως προαναφέρθηκε και σε προηγούμενα υποκεφάλαια, η διεπαφή του είναι η εξής:

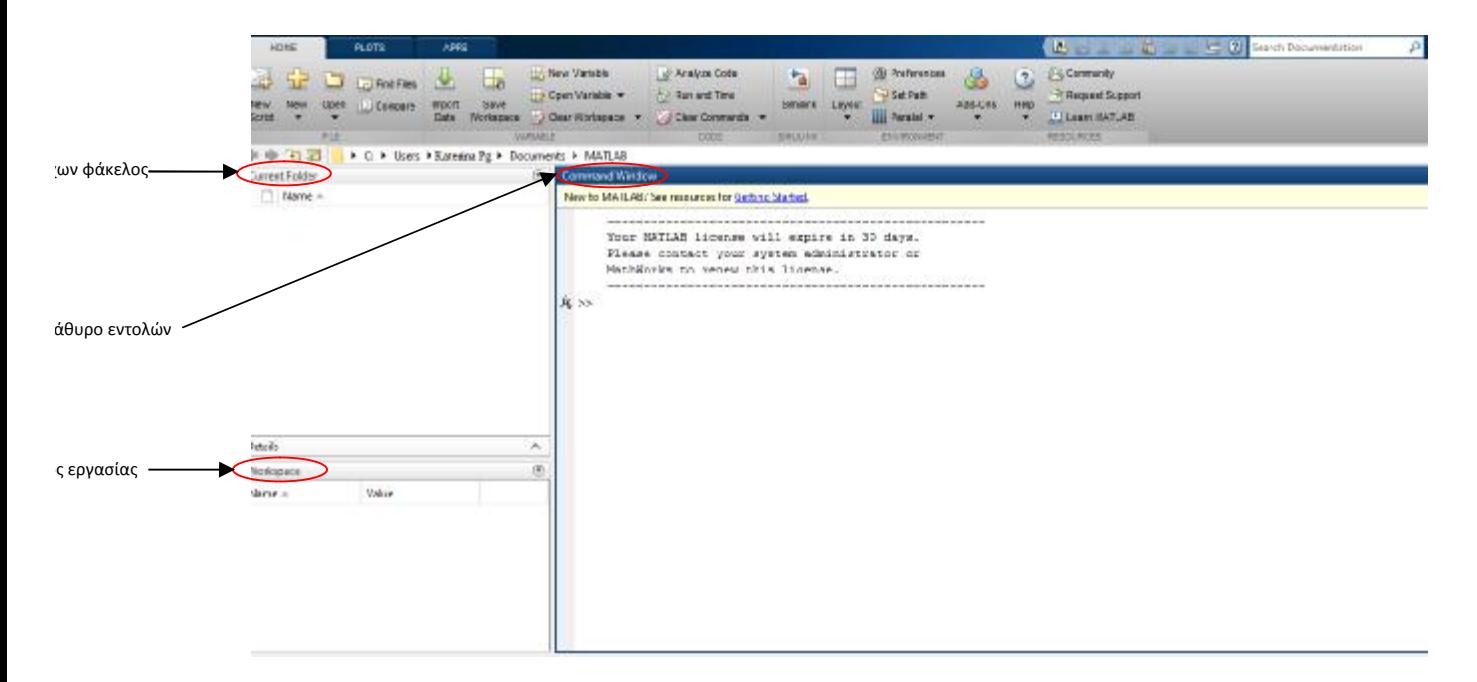

**Εικόνα 51: Διεπιφάνεια χρήστη Matlab** 

Η βασική αυτή διεπιφάνεια αποτελείται από το:

- § **Παράθυρο εντολών (Command Window),** το οποίο είναι το βασικό παράθυρο και χαρακτηρίζεται από το σύμβολο της προτροπής, >> (command prompt). Στο παράθυρο αυτό, όπως γίνεται αντιληπτό κι από το ίδιο το όνομά του, ο χρήστης πραγματοποιεί την πληκτρολόγηση και την εντολή εκτέλεσης των εντολών.
- § **Παράθυρο χώρου εργασίας (Workspace),** στο οποίο εισάγονται όλες οι μεταβλητές, οι οποίες εισάγονται και χρησιμοποιούνται στο Παράθυρο εντολών (Command Window). Επίσης, στο παράθυρο χώρου εργασίας παρέχονται πληροφορίες για τον τύπο και το μέγεθος κάθε μεταβλητής. Το παράθυρο αυτό χρησιμεύει, επίσης, στο να ανακαλέσει ο χρήστης μία μεταβλητή οποιαδήποτε στιγμή επιθυμεί πληκτρολογώντας απλώς το όνομα της. Τέλος, μέσω του παραθύρου αυτού προσφέρεται η δυνατότητα για κάθε μεταβλητή να αναπαρίσταται και μέσω γραφήματος.
- § **Παράθυρο τρέχοντος φακέλου (Current Folder),** στο οποίο ο χρήστης μπορεί να ενημερωθεί για το σύνολο των αναγραφόμενων αρχείων που είναι αποθηκευμένα στο τρέχοντα φάκελο.

# **2.2.3. Βασικά σύμβολα**

**Αριθμητικοί Τελεστές**

Χρησιμοποιούνται για πράξεις μεταξύ αριθμών και είναι οι παρακάτω:

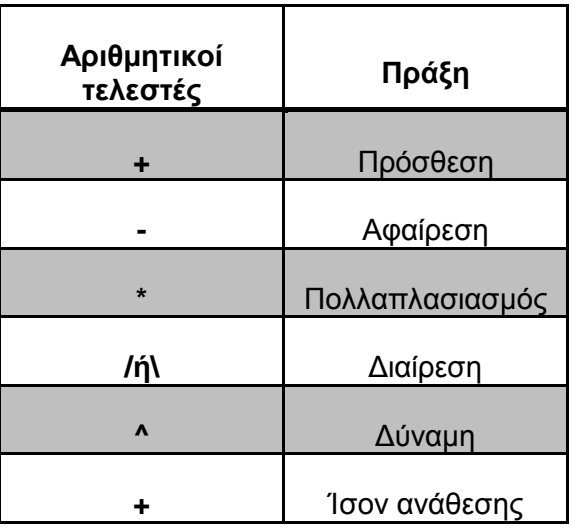

**Πίνακας 6: Σύμβολα αριθμητικών τελεστών**

# **Σχεσιακοί τελεστές**

Οι σχεσιακοί τελεστές χρησιμοποιούνται για τη σύγκριση δύο ποσοτήτων.

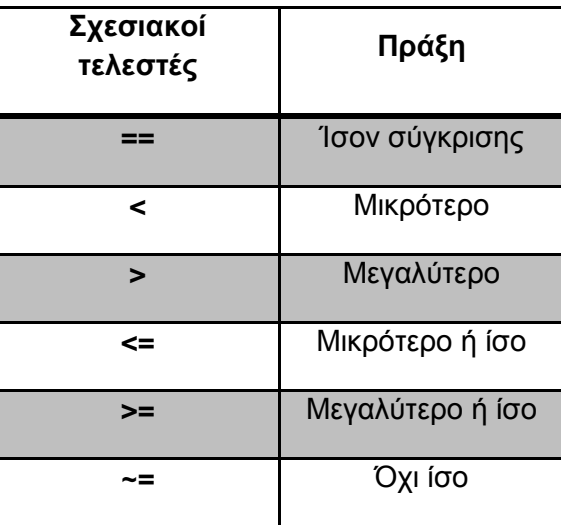

**Πίνακας 7: Σύμβολα σχεσιακών τελεστών**

## **Συναρτήσεις στατιστικής**

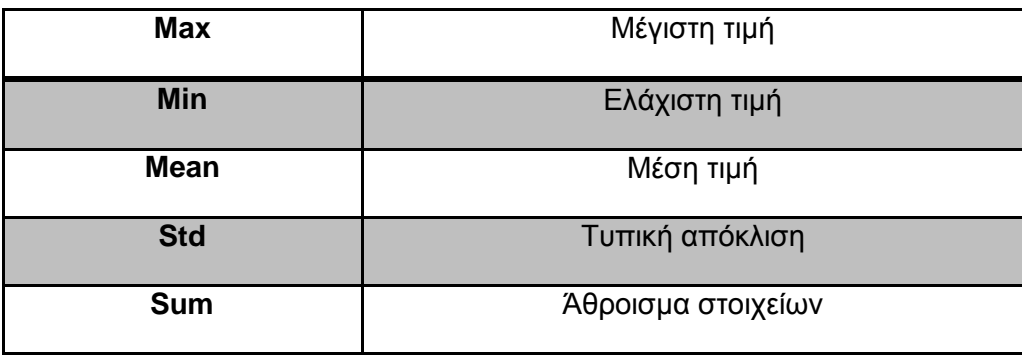

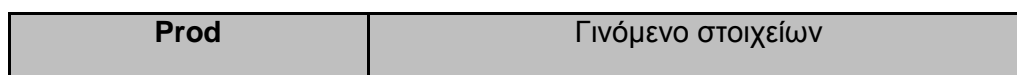

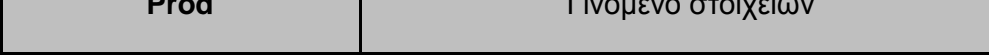

**Πίνακας 8: Συναρτήσεις στατιστικής**

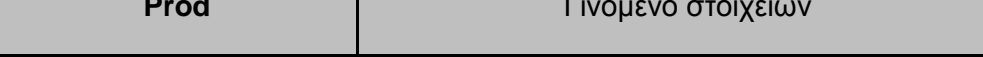

# **Τριγωνομετρικές συναρτήσεις**

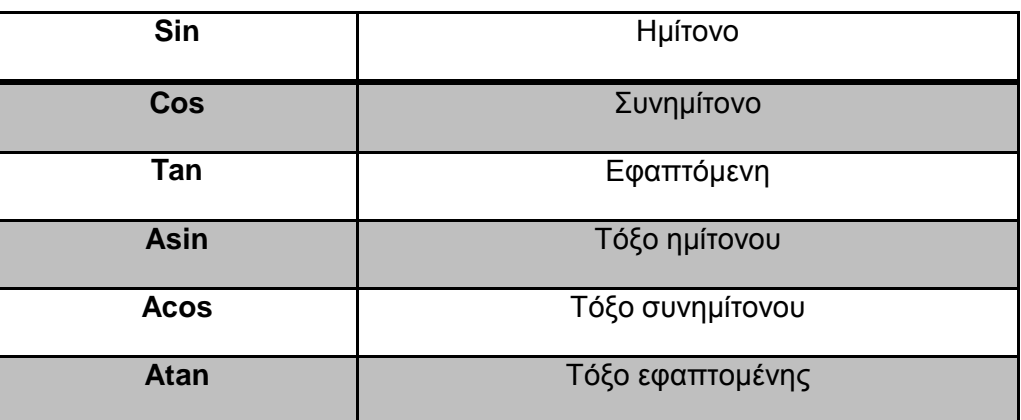

**Πίνακας 9: Τριγωνομετρικές συναρτήσεις**

# **Βασικές μαθηματικές συναρτήσεις**

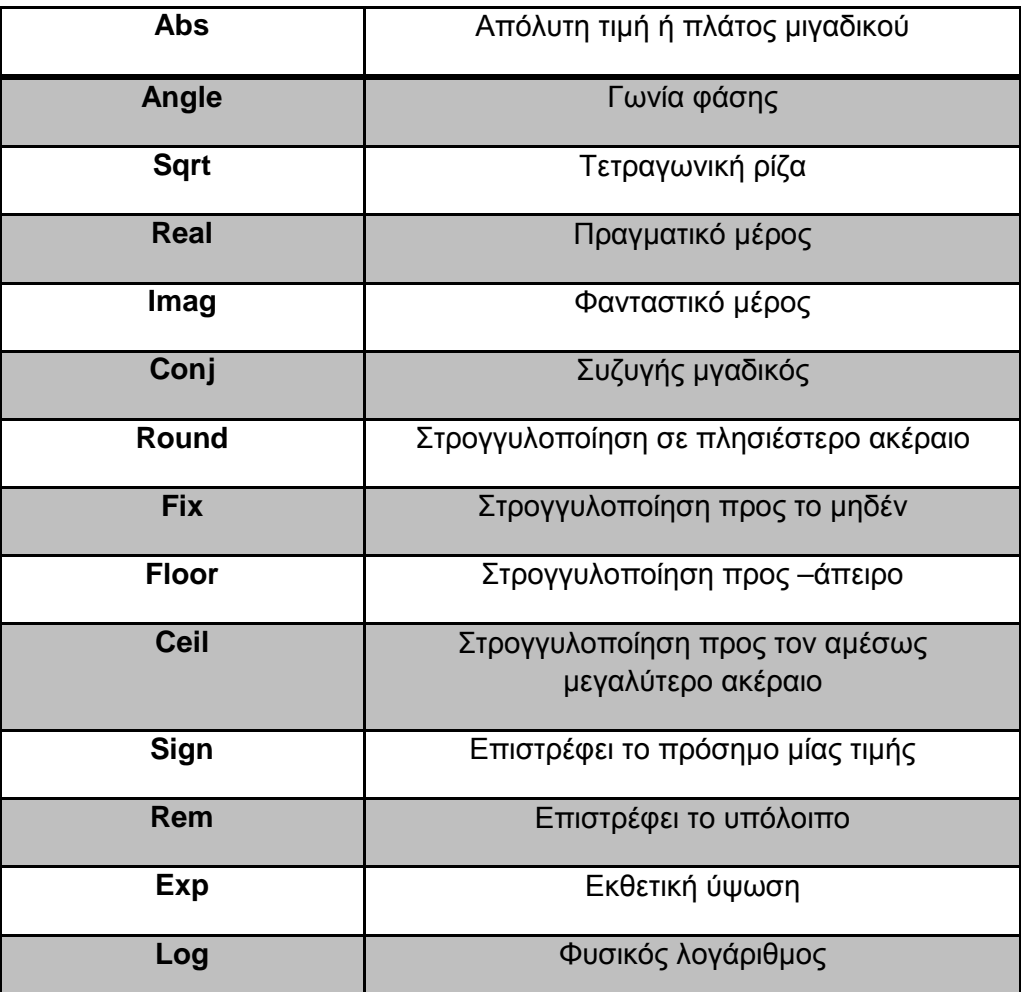

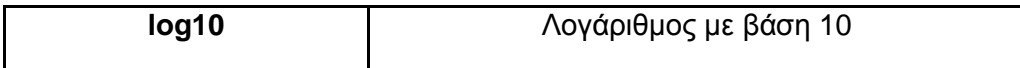

### **Πίνακας 10: Βασικές μαθηματικές συναρτήσεις**

## **Εντολές οπτικοποίησης**

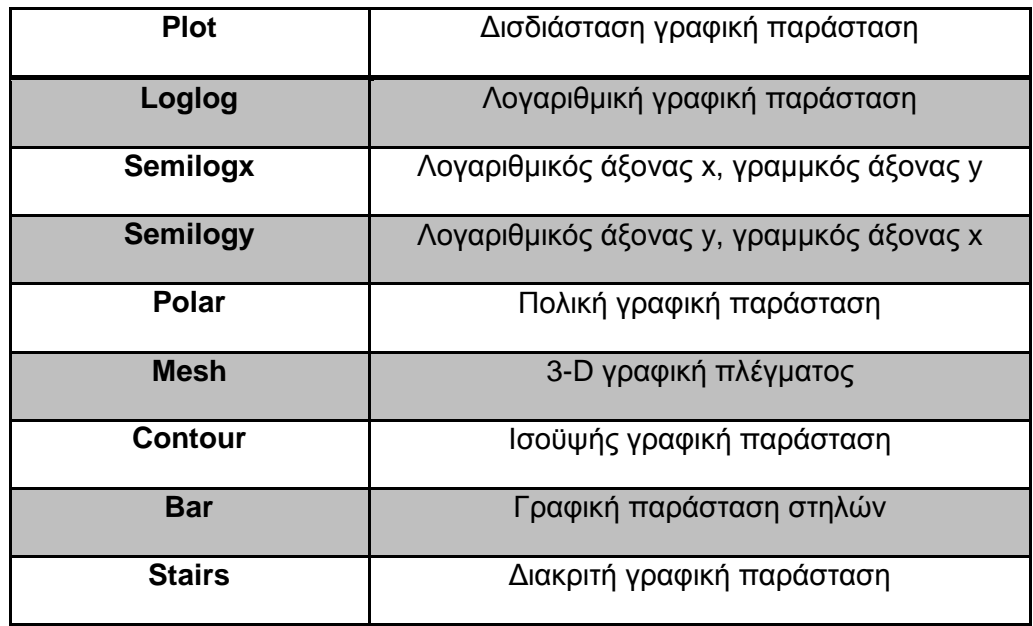

### **Πίνακας 11: Εντολές οπτικοποίησης**

# **2.2.4. Βασικές αριθμητικές πράξεις**

Παράδειγμα 2.2.4.1.

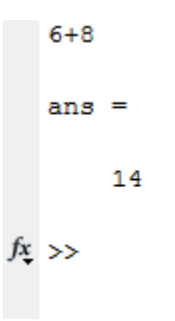

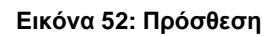

Παράδειγμα 2.2.4.2.

 $>> 88 - 49$  $ans =$ 39

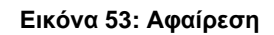

Παράδειγμα 2.2.4.3.

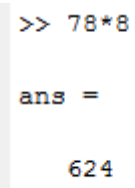

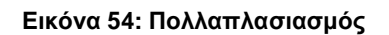

Παράδειγμα 2.2.4.4.

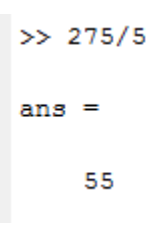

**Εικόνα 55: Διαίρεση**

Παράδειγμα 2.2.4.5.

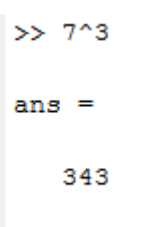

**Εικόνα 56: Υπολογισμός δυνάμεων**

# **2.2.5. Προσεγγιστικά αποτελέσματα**

Όπως μπορεί να παρατηρήσει κανείς στις παραπάνω πράξεις, τα αποτελέσματα είναι ακριβή, καθώς οι αριθμοί είναι ακέραιοι ή ρητοί. Αυτό είναι λογικό αν αναλογιστεί κανείς πως αξιοποιήθηκαν τα ίδια παραδείγματα που εφαρμόστηκαν και στην παρουσίαση της Mathematica, καθώς ήταν αναγκαία η απόλυτη σύγκριση των δύο λογισμικών για εξαγωγή έγκυρων αποτελεσμάτων.

Ωστόσο και το συγκεκριμένο λογισμικό δίνει τη δυνατότητα στο χρήστη του να προσεγγίσει τα αποτελέσματα με ένα γειτονικό ακέραιο αριθμό ή ένα δεκαδικό αριθμό με λιγότερα ψηφία. Για την εφαρμογή των παραπάνω χρησιμοποιούνται κάποιες εσωτερικές εντολές, οι οποίες είναι (βλ. υποκ. 2.2.3.):

- **1)** ceil(a)
- **2)** floor(a)
- **3)** fix(a)
- **4)** round(a)

# **2.2.6. Σύγκριση αριθμών**

Για τη σύγκριση στο Matlab αξιοποιούνται τα σύμβολα σύγκρισης που παρατέθηκαν παραπάνω (βλ. υποκ. 2.2.3.). Το Matlab επιστρέφει στο χρήστη το λογικό 1 (μονάδα) εάν η σύγκριση είναι αληθής, ενώ το λογικό 0 (μηδέν) αν είναι ψευδής.

Παράδειγμα 2.2.6.1.

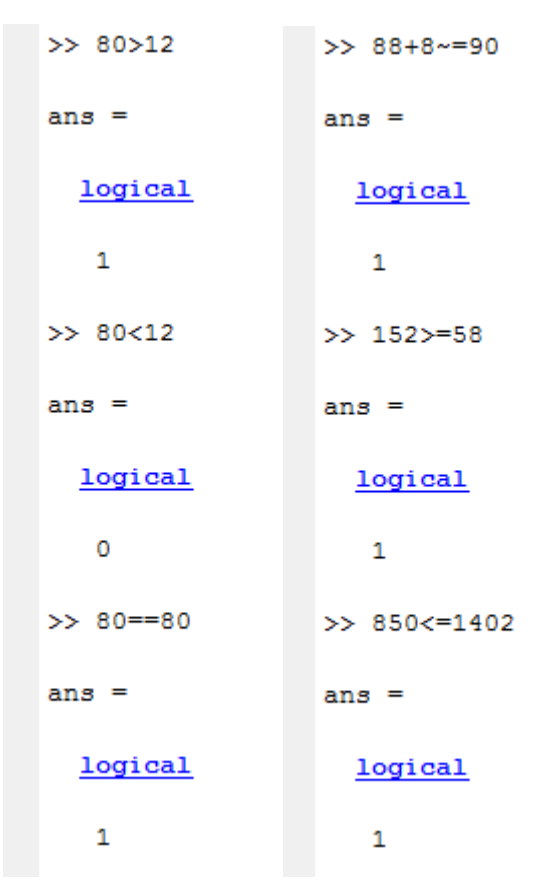

**Εικόνα 57: Σύγκριση αριθμών**

Στο σημείο αυτό είναι αναγκαίο να σημειωθεί πως στην περίπτωση σύγκρισης μεταξύ μιγαδικών αριθμών, η σύγκριση ισότητας και ανισότητας πραγματοποιούνται τόσο με τα πραγματικά, όσο και με τα φανταστικά μέλη.

# **2.2.7. Αξιοποίηση προηγούμενων αποτελεσμάτων**

Το Matlab αποθηκεύει τις εντολές που πραγματοποιούνται από το χρήστη στο χώρο εργασίας κι έτσι του προσφέρει τη δυνατότητα να τις επαναχρησιμοποιήσει με το πάτημα του πάνω βέλους () από το πληκτρολόγιο. Πιο ειδικά, κατά το πάτημα του πάνω βέλους, εμφανίζονται με χρονολογική σειρά οι προηγούμενες εντολές, οι οποίες έχουν πληκτρολογηθεί (βλ. εικ. 58).

Παράδειγμα 1.2.7.1.

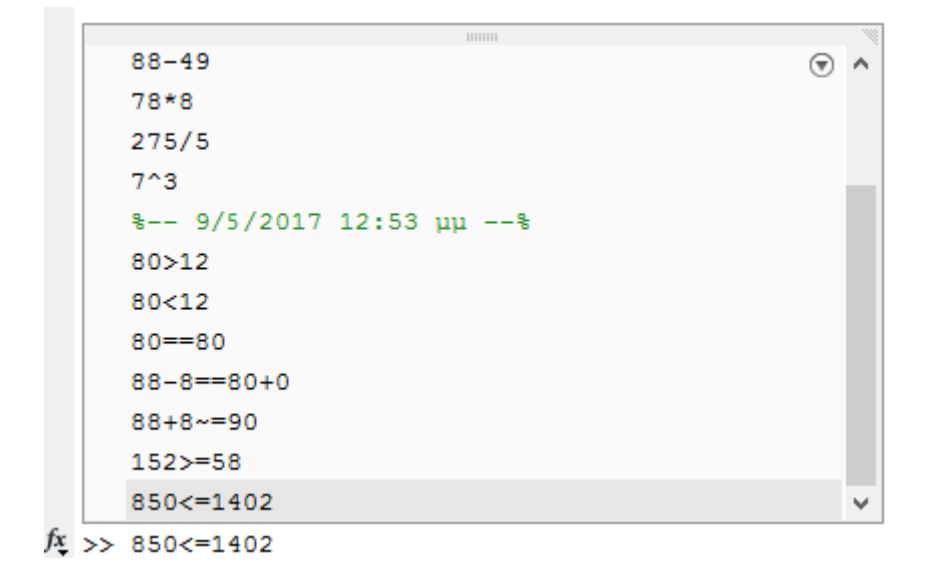

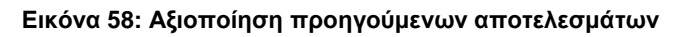

# **2.2.8. Μαθηματικές σταθερές**

Οι μαθηματικές σταθερές εμφανίζονται στο Matlab με τη χρήση συγκεκριμένης σύνταξης. Πιο ειδικά:

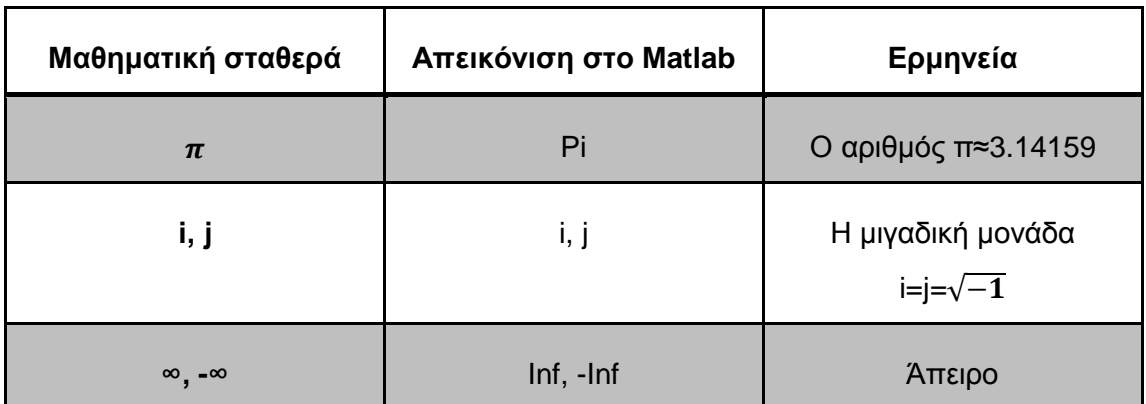

### **Πίνακας 12: Μαθηματικές σταθερές**

Παρακάτω παρουσιάζονται συγκεκριμένα παραδείγματα χρήσης των μαθηματικών σταθερών στο Matlab (βλ. εικ. 59).

Παράδειγμα 1.2.8.1.

```
>> pi^4+88/9
Ans =107.1869
\gg ceil (pi<sup>4+88/9)</sub></sup>
ans =108
```
**Εικόνα 59: Η χρήση του pi** 

Είναι σημαντικό να ειπωθεί πως οι μεταβλητές δεν πρέπει να συμπίπτουν με σταθερές ή μεταβλητές ή συναρτήσεις. Ακόμα, στη σύνταξη του Matlab έχει μεγάλη σημασία η χρήση πεζών ή κεφαλαίων γραμμάτων, καθώς η μεταβλητή a και η μεταβλητή Α εκλαμβάνονται ως δυο διαφορετικές μεταβλητές.

## **2.2.9. Βασικές συναρτήσεις**

Το Matlab προσφέρει μία πληθώρα ενσωματωμένων συναρτήσεων για τη διευκόλυνση των χρηστών του. Στο προηγούμενο υποκεφάλαιο παρατέθηκαν οι κυριότερες εξ αυτών χωρισμένες σε συγκεκριμένες κατηγορίες και στο παρόν θα παρουσιαστούν συγκεκριμένα παραδείγματα χρήσης τους στο Matlab (βλ. εικ. 60).

Οι ενσωματωμένες συναρτήσεις του Matlab παρέχουν τα απαραίτητα πακέτα εργαλείων για υπολογισμούς γραμμικής άλγεβρας, ανάλυσης δεδομένων, επεξεργασία σημάτων, αριθμητικές λύσεις κανονικών διαφορικών εξισώσεων. Επιπλέον, είναι αξιοσημείωτο το γεγονός πως αντίθετα με τη σύνταξη της Mathematica, οι συναρτήσεις στο Matlab γράφονται με όλα τα γράμματα πεζά.

Παράδειγμα 1.2.9.1.

```
\gg abs (-82)ans =82
\gg sqrt(64)ans =8
>> 1og (1000)
ans =6.9078
\gg exp(2.5)
ans =12.1825
```
#### **Εικόνα 60: Βασικές συναρτήσεις**

Ακόμα, προσφέρεται η δυνατότητα στο χρήστη να αναπτύξει τις δικές του συναρτήσεις, κάνοντας χρήση της δικής του γλώσσας προγραμματισμού. Κατά την ανάπτυξη της συνάρτησης, η Matlab την υιοθετεί και την προσφέρει ως ενσωματωμένη συνάρτηση προς διευκόλυνση του χρήστη του.

## **2.2.10. Αντικατάσταση χαρακτήρων από αριθμητικές τιμές**

Όπως ακριβώς και στο λογισμικό της Mathematica, έτσι και στο Matlab, ο χρήστης δύναται να αντικαταστήσει συγκεκριμένους χαρακτήρες με αριθμητικές τιμές. Αυτό μπορεί να πραγματοποιηθεί πληκτρολογώντας το χαρακτήρα (π.χ. το y), στη συνέχεια το ίσον (=) και τέλος την αριθμητική τιμή με την οποία ισούται. Πιο ειδικά, για y=8, ορίζεται πως οποιοδήποτε χαρακτήρα πριν από το ίσον θα ισούται από εδώ και στο εξής με την αριθμητική τιμή που δίνεται μετά από αυτό.

Παράδειγμα 1.2.10.1.

 $>> y=8$  $V =$ 8  $>> y$  $v =$ 8  $>> y^2 + 10$ ans  $=$ 74

### **Εικόνα 61: Αντικατάσταση χαρακτήρα με αριθμητική τιμή**

Η επιλογή των χαρακτήρων είναι αναγκαίο να πραγματοποιείται με ιδιαίτερη προσοχή καθώς το matlab λαμβάνει ως σωστή τιμή την πιο πρόσφατη και είναι πιθανό να αναιρεθούν παλαιότερες αντικαταστήσεις που αφορούν όμοιους χαρακτήρες.

## **2.2.11. Σύνθετες εντολές**

Το Matlab επιτρέπει στους χρήστες του να πραγματοποιήσουν εύκολα, άμεσα και με πολύ απλό τρόπο σύνθετες εντολές. Ως σύνθετες εντολές ορίζονται οι εντολές, των οποίων η εκτέλεση απαιτεί παραπάνω από μία επιμέρους εντολές. Για την επίλυση των σύνθετων εντολών χρησιμοποιείται απλώς ένα «,» ανάμεσα στα επιμέρους μέρη. Παρακάτω ακολουθούν τα ίδια παραδείγματα που πραγματοποιήθηκαν και με το λογισμικό της Mathematica, ώστε να αποτυπωθεί η όσο το δυνατόν πιο ακριβής σύγκριση χρήσης των δύο λογισμικών (βλ. εικ. 62).

Παράδειγμα 1.2.11.1.

```
>> i=sin(2.4), ii=log(5.2), iii=sqrt(4.9), iv=abs(-30)
i =0.6755
ii =1.6487
iii =2.2136
iv =30
```
**Εικόνα 62: Σύνθετες εντολές**

## **2.2.12. Εντολές πολύπλοκων εκφράσεων**

Το Matlab, όπως και η Mathematica έχει προνοήσει για τη διαχείριση πολύπλοκων μαθηματικών εκφράσεων προσφέροντας ένα σύνολο εντολών. Οι βασικότερες από αυτές και η χρησιμότητά τους είναι:

> § **expand (a):** Εκτελεί τις πράξεις σε μια συμβολική έκφραση a. § **factor(a):** Παραγοντοποιεί την συμβολική έκφραση a § **simplify(a):** Απλοποιεί μια συμβολική έκφραση a § **simple(a):** αναζητάει την απλούστερη μορφή μιας συμβολικής παράστασης ή ενός συμβολικού πίνακα, παρουσιάζει στο χρήστη όλες τις εκδοχές μικρού μήκους και επιλέγει την πιο σύντομη όλων.

§ **pretty(a):** παρέχει μία «όμορφη» εκδοχή της έκφρασης a

Παράδειγμα 1.2.12.1.

```
Trial>> symmetr
Trialso (a. 4) 2 + (a + 8) / (a + 4) + (a - 8) (2)
and.
\{ \, (a=4)^{1}2^{\frac{1}{2}} \, (a=5)^{2}2^{\frac{1}{2}} \, (a+8) \, \} \, / \, \{ a+4 \}Trial >> expand (anx)
\frac{1}{2} and \frac{1}{2}3200/(a + 4) + (6084a^2)/((a + 4) - (234a^2)/((a + 4) - (104a^24)/((a + 4) + a^25/(a + 4)) - (24804a)/((a + 4)Trial>> factor(ans)
\frac{1}{2} and \frac{1}{2}[a + 0, a - 4, a - 4, a - 5, a - 5, 1/(a + 4)]Trial>> simplify(66+04*a452*a"2+2*a"4+a"2)
ans -
2^{\#}a^{\#}4 + 50^{\#}a^{\#}2 + 04^{\#}a + 66
```
#### **Εικόνα 63: Εντολές πολύπλοκων εκφράσεων**

Ακόμα, όταν οι αριθμητικές εκφράσεις είναι πολύπλοκες, το Matlab, αν δεν του δοθεί κάποια εντολή, ακολουθεί μία προτεραιότητα στην εκτέλεση των πράξεων από αριστερά προς τα δεξιά. Με σειρά προηγούνται: ο τελεστής της ύψωσης σε δύναμη, οι τελεστές πολλαπλασιασμού και διαίρεσης και έπονται οι τελεστές πρόσθεσης και αφαίρεσης.

Στην περίπτωση που ο χρήστης επιθυμεί υπολογισμό της έκφρασης με συγκεκριμένο τρόπο μπορεί να χρησιμοποιήσει τις παρενθέσεις, με τον ίδιο τρόπο που θα την έγραφε σε ένα χαρτί.

## **2.2.13. Επίλυση συστημάτων εξίσωσης**

Για την αναλυτική ή αριθμητική εξίσωση ή συστημάτων εξισώσεων χρησιμοποιείται η εντολή "**solve**".

Παράδειγμα 1.2.13.1.

```
Trial>> x=solve('a*sin(x)=2*w')x =asin((2*w)/a)pi - asin((2*w)/a)Trial>> [x, y] = solve ('sin(x+2*y)-exp(x)*4*y = 0', 'x^2-y = 2')
x =-1.1907291510096360094564808886132y =-0.58216408893587144428162022742947
```
#### **Εικόνα 64: Επίλυση εξισώσεων**

Επιπλέον, η εντολή "**dsolve**" αξιοποιείται στην αναλυτική επίλυση διαφορικών εξισώσεων, εφόσον αυτό είναι εφικτό.

Για την αποτελεσματικότερη επίλυση των εξισώσεων συνίσταται να καθοριστεί η εντολή ως προς την οποία θα πραγματοποιηθεί η επίλυση και για να επιτευχθεί αυτό γίνεται χρήση της εντολής "**syms**".

## **2.2.14. Γραφικές παραστάσεις**

Όπως και στη Mathematica, έτσι και στο Matlab προσφέρεται η δυνατότητα γραφικής απεικόνισης σε δύο και σε τρεις διαστάσεις. Η εντολή που χρησιμοποιείται για χάραξη γραφημάτων δυο διαστάσεων είναι η εντολή "**plot**" ( π.χ. plot(x,y) – η γραφική παράσταση του y σαν συνάρτηση του x), ενώ η αντίστοιχη εντολή για δημιουργία γραφικής παράστασης τριών διαστάσεων είναι η εντολή "**mesh**" και η εντολή "**surf**". Η εντολή "**mesh**" προσφέρεται για γραφική παράσταση πλέγματος, ενώ η "**surf**" για γραφική παράσταση επιφάνειας. Ακόμα, για την απεικόνιση γραφικών παραστάσεων με τρεις διαστάσεις μπορούν να χρησιμοποιηθούν κι οι εντολές "**surfl***"* και "**plot3***".* 

Η δημιουργία της γραφικής παράστασης στο Matlab, σε αντίθεση με την Mathematica, πραγματοποιείται σε ένα ξεχωριστό παράθυρο που εμφανίζεται δίνοντας εντολή να εκτελεστεί η δημιουργία γραφικής παράστασης. Το παράθυρο αυτό δίνει ποικίλες επιλογές μορφοποίησης της γραφικής παράστασης στο χρήστη.

**TARK THE REAL** Figure 1  $\Box$ Open Variable Ranand Time Set Path  $\times$ Smith Layout Clear Winspace - Car Commands **III** Paralel File Edit View Insert Tools Desktop Window Help 08 HS N A R O 9 V X - C D B D D ENVIRONM uments # MATLAB # Command Window Ħ New to MATLABT See resources for Getting Started. 0.6 Columns 37 through 48  $0.6$  $0.3661$   $0.1253$   $-0.1253$   $-0.3661$   $-0.5876$  $0.4$ Columns 49 through 60  $0.2$  $-0.4818 -0.2487$  $0$   $0.2467$   $0.4616$  $\ddot{\mathbf{0}}$ Columns 61 through 72  $0.2$  $0.5870$   $0.3681$   $0.1253$   $-0.1253$   $-0.3661$  $04$ Columns 73 through 84  $-0.6$  $-0.6845 \quad -0.4818 \quad -0.2487 \quad -0.0000 \quad 0.2487$  $0.8$ Columns 55 through 96  $\frac{1}{18}$  $-30$  $\mathcal{A}$  $\ddot{\mathbf{0}}$  $\mathbf{s}$  $90^{\circ}$ 15 0.7705 0.5678 0.3681 0.1253 -0.1253 Columns 97 through 101  $-0.0443 - 0.6045 - 0.4018 - 0.2457 - 0.0000$ Trial>> plot(a, b)

### Παράδειγμα 1.2.14.1.

#### **Εικόνα 65: Δισδιάστατη γραφική παράσταση**

Το Matlab δίνει την ευκαιρία στο χρήστη του εκτός από το να δημιουργήσει μία γραφική παράσταση δύο διαστάσεων, να επεξεργαστεί και το χρώμα, τα σύμβολα τις γραμμές σε αυτήν. Αυτό μπορεί να επιτευχθεί αν στην εντολή "**plot**" προσθέσουμε την αντίστοιχη επιλογή για το χρώμα, τα σύμβολα και τις γραμμές. Για παράδειγμα plot(x,y, 'color stype ltype') και οι επιλογές πραγματοποιούνται από τον παρακάτω πίνακα:

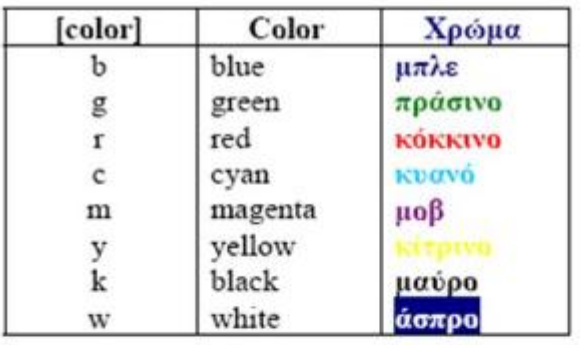

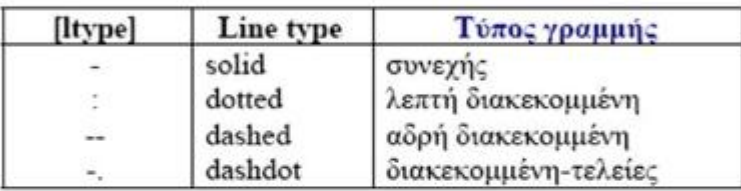

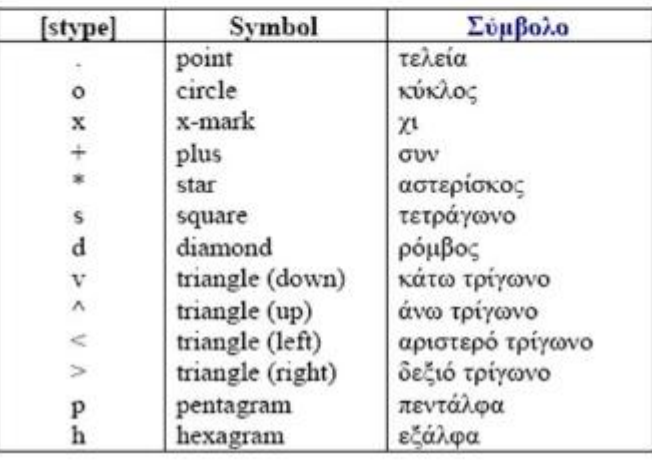

## **Εικόνα 66: Επιλογή χρώματος, συμβόλου και γραμμής**

Παράδειγμα 1.2.14.2.

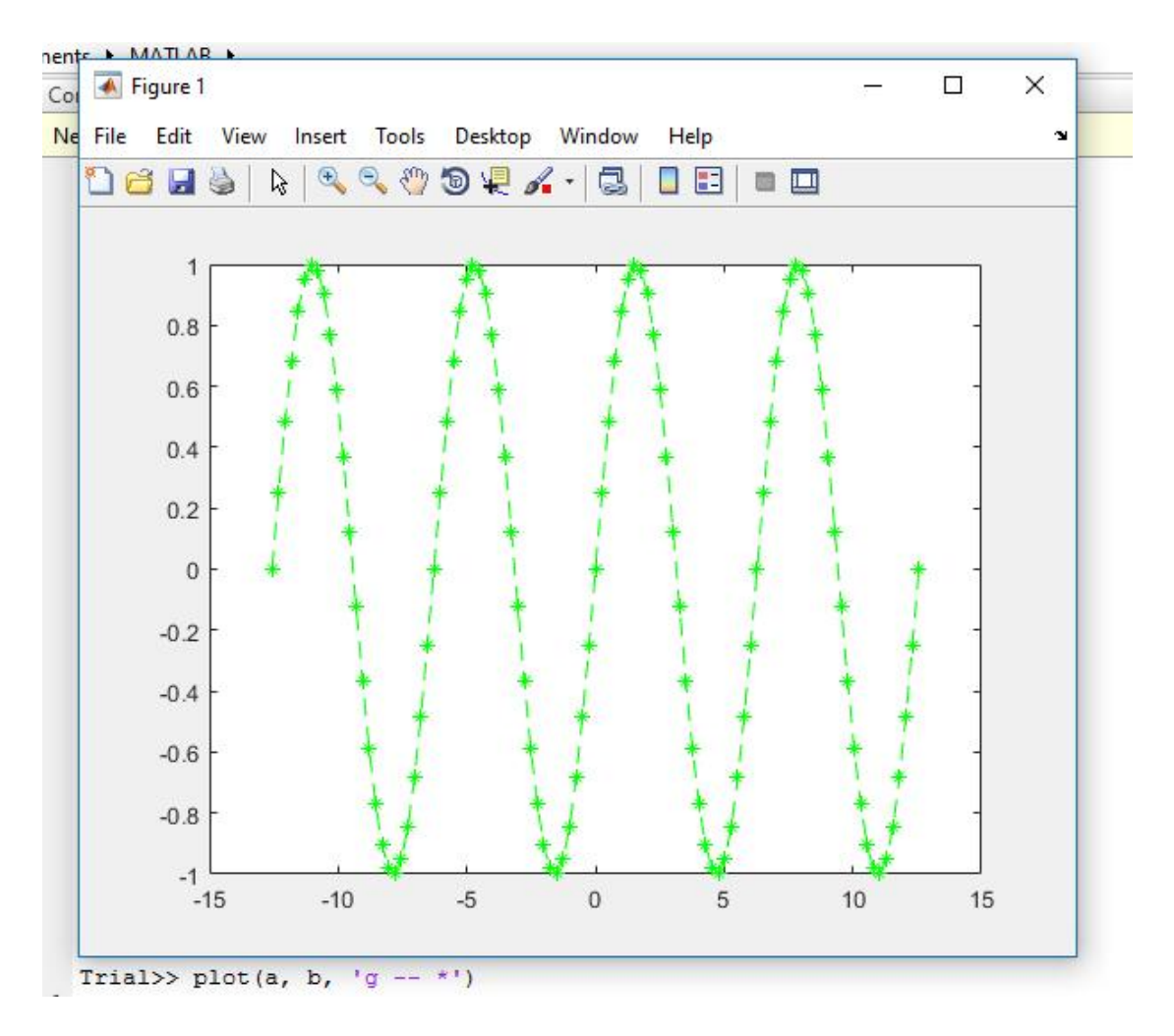

**Εικόνα 67: Αλλαγή χρώματος, γραμμής και συμβόλου γραφήματος**

Παράδειγμα 1.2.14.3

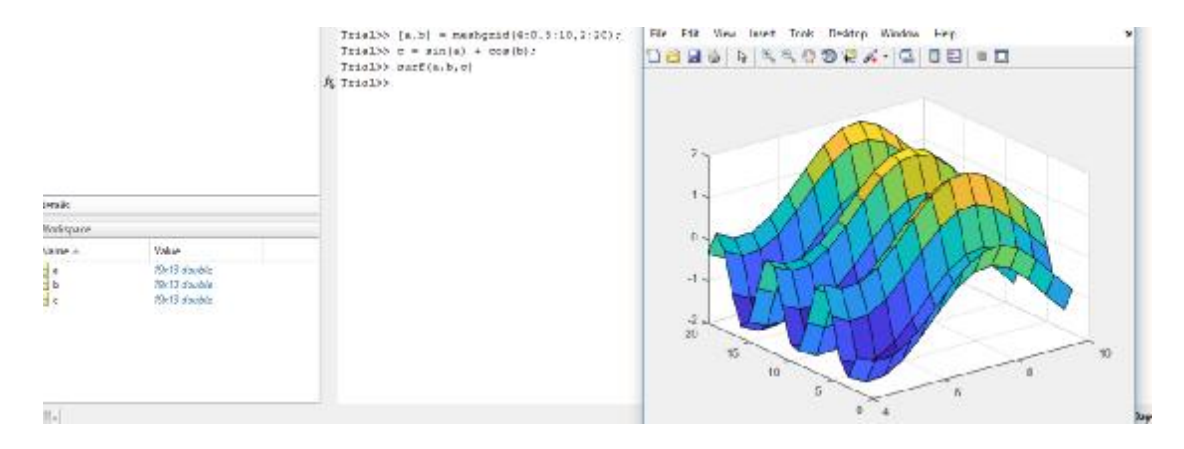

#### **Εικόνα 68: 3D γράφημα**

Τέλος, η εντολή "meshgrid" που χρησιμοποιήθηκε παραπάνω δημιουργεί πίνακες που ορίζουν το πλέγμα των γραφημάτων. Η εντολή αυτή μπορεί να αξιοποιηθεί σε δισδιάστατα και σε τρισδιάστατα γραφήματα και παίρνει ορίσματα για δύο διανύσματα x,y και επιστρέφει δύο πίνακες x,y.

## **2.2.15. Παράγωγοι**

Για την παραγώγιση συναρτήσεων, η Matlab προσφέρει την εντολή "diff" και μπορεί να αξιοποιηθεί στις εξής μορφές ανάλογα τη χρήση:

- § diff(f) παραγωγίζει την f ως προς μία από τις συμβολικές μεταβλητές της. Η εντολή αυτή χρησιμοποιείται όταν η έκφραση περιλαμβάνει μία μόνο εντολή.
- § diff(f, n) παραγωγίζει την f, n φορές.
- § diff(f, a, n) παραγωγίζει την f ως προς τη μεταβλητή a, n φορές.

Παράδειγμα 1.2.15.1.

```
Trial>> syms x f
Trial>> f=x^2-3*x+6/x-2f =6/x - 3*x + x^2 - 2Trial>> diff(f)ans =2*x - 6/x^2 - 3Trial>> diff(f, 4)ans =144/x^5
```
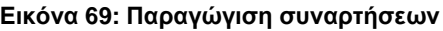

## **2.2.16. Ολοκληρώματα**

Το απλό αόριστο ολοκλήρωμα μίας συνάρτησης μιας μεταβλητής υπολογίζεται με την εντολή "**int(f)**" στο Matlab, αφού πρώτα ο χρήστης ορίσει τη μεταβλητή με την εντολή "**syms**".

Για τον υπολογισμό ενός ορισμένου ολοκληρώματος γίνεται χρήση της ίδιας εντολής, εντούτοις, ορίζονται το κάτω και το πάνω όριο ολοκλήρωσης ως εξής «int(f,
a, b)», όπου a ορίζεται ως το κάτω όριο ολοκλήρωσης και b, το πάνω όριο ολοκλήρωσης.

Παράδειγμα 1.2.16.1.

```
Trial>> clear all
Trial>> syms x
Trial>> int(sin(x), x)ans =-cos(x)Trial>> int(1/x^6+100,x)ans =100*x - 1/(5*x^5)Trial>> int (1/x^6+100, x, 0, 1)ans =Inf
```
**Εικόνα 70: Ολοκληρώματα**

#### **2.2.17. Όρια**

Για την εύρεση των ορίων μίας συμβολικής παράστασης στο Matlab χρησιμοποιείται η εντολή "**limit**" με τις εξής επιλογές:

- § limit(f) υπολογίζει το όριο καθώς η πλησιέστερη στο x ανεξάρτητη μεταβλητή τείνει στο 0.
- § limit(f, a) υπολογίζει το όριο καθώς η πλησιέστερη ανεξάρτητη μεταβλητή τείνει στο a.
- § limit(f, x, a) υπολογίζει το κανονικό όριο
- § limit(f, x, a, 'left') υπολογίζει το αριστερό όριο
- § limit(f, x, a, 'right') υπολογίζει το δεξί όριο

Παράδειγμα 1.2.17.1.

```
Trial>> clear all
Trial>> syms xTrial>> limit(4*x^2-5*2*x^2+8,x,Inf)
ans =-IntTrial>> limit(1/x, x, 0)ans =NaN
Trial>> limit(1/x,x,0,'right')ans =\mathtt{Inf}
```
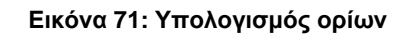

# **3. ΣΥΓΚΡΙΤΙΚΗ ΑΠΟΤΙΜΗΣΗ ΤΩΝ MATHEMATICA ΚΑΙ MATLAB**

Έπειτα από την διερεύνηση της βιβλιογραφίας και την αναλυτική παρουσίαση παραδειγμάτων χρήσης των λογισμικών πακέτων Maple και Mathematica, στο παρόν κεφάλαιο παρουσιάζεται η σύγκριση των δυνατοτήτων τους υπό το πρίσμα συγκεκριμένων κριτηρίων.

Αρχικά, είναι αναγκαίο να ειπωθεί πως η απόλυτα αντικειμενική σύγκριση δύο τέτοιων λογισμικών είναι μία δύσκολη υπόθεση καθώς πρόκειται για λογισμικά πολύ διαδεδομένα στην παγκόσμια επιστημονική κοινότητα, τα οποία έχουν το δικό τους ξεχωριστό «φανατικό» κοινό. Για τον λόγο αυτό, οι ερευνητές της παρούσας πτυχιακής εργασίας δεν επηρεάστηκαν από προσωπικές γνώμες χρηστών που υπάρχουν στη βιβλιογραφία αλλά μελέτησαν δημοσιευμένα άρθρα, τα οποία δεν προέρχονται από επιστήμονες που σχετίζονται με τις εταιρείες των δύο λογισμικών πακέτων.

Σύμφωνα με τους Shacham και Cutlip (1998), η σύγκριση λογισμικών πακέτων μαθηματικών εξασφαλίζει την επιλογή ενός λογισμικού, το οποίο θα ανταποκρίνεται πλήρως στις ανάγκες των εκάστοτε χρηστών. Ωστόσο, για να επιτευχθεί η σύγκριση θα πρέπει τα λογισμικά αυτά πακέτα να διερευνώνται με συγκριτική ματιά βάσει συγκεκριμένων αντικειμενικών κριτηρίων. Τα κριτήρια αυτά συνοψίζονται στα εξής:

- § Αριθμητική απόδοση
- § Φιλικότητα χρήστη
- § Τεχνική υποστήριξη

Παρακάτω πραγματοποιείται η σύγκριση της Mathematica και του Matlab βάσει των κριτηρίων που τέθηκαν. Είναι αναγκαίο να επισημανθεί πως η σύγκριση προκύπτει κατά ένα μεγάλο ποσοστό από τη χρήση των δύο λογισμικών, γεγονός που ενδεχομένως να περιορίζει το εύρος των δυνατοτήτων που θα μπορούσαν να συγκριθούν καθώς πραγματοποιήθηκαν παραδείγματα μαθηματικών βασικού γνωστικού επιπέδου.

#### **3.1. Κριτήριο 1: Αριθμητική απόδοση**

1. Η εισαγωγή μαθηματικών εκφράσεων είναι μία εύκολη διαδικασία τόσο στη Mathematica, όσο και στο Matlab. Ο επεξεργαστής εξισώσεων διαμορφώνει αυτόματα τα κλάσματα και τους εκθέτες. Αυτό κάνει τα μαθηματικά εύκολο να εισέλθουν και να διαβαστούν.

- 2. Στο Matlab, όπως και στην τυπική μαθηματική γραφή χρησιμοποιούνται οι παρενθέσεις για τις συναρτήσεις: f (x) ενώ από την άλλη στη Mathematica χρησιμοποιούνται αγκύλες: f [x]. Το γεγονός αυτό καθιστά τον τρόπο γραφής στη Mathematica πιο περίπλοκο καθώς ο χρήστης μπορεί να μπερδευτεί οδηγούμενος από τη δύναμη της συνήθειας.
- 3. Στο Matlab, οι συνηθισμένες συναρτήσεις γράφονται με το αρχικό γράμμα, αλλά και όλα τα γράμματα αυτής με πεζά γράμματα: log (x), sin (x), cos (x). Αντίστοιχα, στη Mathematica, όλες αυτές οι συναρτήσεις απαιτούν ένα αρχικό κεφαλαίο γράμμα: Log [x], Sin [x], Cos [x]. Το γεγονός αυτό ενισχύει την παρατήρηση, η οποία πραγματοποιήθηκε προηγουμένως για τη σύνταξη στη Mathematica.
- 4. Η Mathematica, όπως και το Matlab έχουν ενσωματωμένες πολλές συναρτήσεις, οι οποίες είναι χρήσιμες για τους χρήστες απ' όποιον επιστημονικό κλάδο κι αν προέρχονται.
- 5. Στα πλαίσια της εν λόγω σύγκρισης, είναι θεμιτό να παρατεθεί η απόδοση ταχύτητας αριθμητικών υπολογισμών των δύο συστημάτων. Σύμφωνα με τον Abassi (2016), ο οποίος πραγματοποίησε μέτρηση της ταχύτητας των συστημάτων τον Σεπτέμβριο του 2016. Κατά τη μέτρηση αυτή, το Matlab παρουσίαζε μεγάλη διαφορά στην ταχύτητα έναντι του Mathematica, ως πιο γρήγορο λογισμικό στον υπολογισμό αριθμών. Ωστόσο, λαμβάνουμε υπόψη πως η εν λόγω ανάλυση πραγματοποιήθηκε με την προηγούμενη έκδοση του Matlab.

## **3.2. Κριτήριο 2: Φιλικότητα χρήστη**

- 1. Η Mathematica, όπως και το Matlab διαθέτουν ένα περιβάλλον απλό και φιλικό προς το χρήστη.
- 2. Στο Matlab, η μαθηματική ισότητα υποδηλώνεται με "=", αντιθέτως, στη Mathematica, η ισότητα ανατίθεται από το διπλό ίσον "==" ενώ η χρήση ενός ίσον οδηγεί σε σφάλμα. Αυτή η μη τυποποιημένη αλληλεπίδραση απαιτεί από τους χρήστες να προσαρμόσουν την κανονική συμπεριφορά τους στα πλαίσια χρήσης του εν λόγω λογισμικού.
- 3. Για την εκτέλεση των εκφράσεων, στο Matlab χρησιμοποιείται το "Enter", ενώ στη Mathematica χρησιμοποιείται το "Shift+Enter" ή μόνο το "Enter" από το

αριθμητικό πληκτρολόγιο. Το γεγονός αυτό ενισχύει το συμπέρασμα που εξήχθη στην πρόταση 2.

4. Η Mathematica, όπως και το Matlab είναι συμβατά με τα περισσότερα λειτουργικά συστήματα που είναι διαδεδομένα παγκοσμίως, καταστώντας τα προσβάσιμα από όλους τους ενδιαφερόμενους χρήστες.

# **3.3. Κριτήριο 3: Τεχνική υποστήριξη**

- 1. Η Mathematica, όπως και το Matlab, έχουν ένα τεράστιο δίκτυο υποστήριξης των χρηστών τους. Αυτό ενισχύεται κι από το γεγονός πως έχουν κέντρα βοήθειας ενσωματωμένα μέσα στα λογισμικά, όσο και στις ιστοσελίδες της κάθε εταιρείας. Η ύπαρξη ομάδων συζητήσεων, εγγράφων τεκμηρίωσης, εγχειριδίων και βίντεο μπορούν να λύσουν την απορία οποιουδήποτε χρήστη.
- 2. Και τα δύο λογισμικά υποστηρίζουν τη δημιουργία γραφημάτων δύο και τριών διαστάσεων και τη μορφοποίηση αυτών.
- 3. Όπως η Mathematica, έτσι και το Matllab εισάγουν και επεξεργάζονται αρχεία πολυμέσων, html δεδομένα, ιστοσελίδες, κ.α..
- 4. Και τα δύο συστήματα εξάγουν όλους τους τύπους εικόνων και πολυμέσα.
- 5. Το Matlab ως γλώσσα προγραμματισμού θα μπορούσε να χαρακτηριστεί κάπως κοινή. Αντιθέτως, η γλώσσα της Mathematica είναι πολύ σύγχρονη και έχει δυνατά χαρακτηριστικά όπως η αυτόματη αξιολόγηση των εκφράσεων και η υποστήριξη πολλών παραδειγμάτων προγραμματισμού, όπως η Prolog.

#### **ΣΥΜΠΕΡΑΣΜΑΤΑ – ΣΥΖΗΤΗΣΗ**

Εν κατακλείδι, θα έλεγε κανείς πως συγκρίνοντας τα δύο αυτά λογισμικά, τα οποία είναι ευρέως διαδεδομένα και διακεκριμένα, δε μπορεί να εξάγει ένα αντικειμενικό συμπέρασμα, το οποίο να χαρακτηρίζει κάποιο από τα δύο ως καλύτερο λογισμικό.

Πιο ειδικά, όπως προέκυψε κι από την ενασχόληση με τα λογισμικά αυτά, το Mathematica είναι εξαιρετικό σε συμβολικούς υπολογισμούς ενώ από την άλλη, το Matlab επικεντρώνεται στον αριθμητικό υπολογισμό. Όσον αφορά για το ποιο είναι καλύτερο είναι κυρίως ένα θέμα προσωπικών προτιμήσεων ανάλογα τον επιστημονικό κλάδο στον οποίο ανήκει ο χρήστης.

Επιπρόσθετα, από την προσωπική εμπειρία με τα δύο αυτά λογισμικά θα μπορούσαμε να καταλήξουμε σε ένα γενικό συμπέρασμα πως τα άτομα με καλό υπόβαθρο προγραμματισμού ενδεχομένως να προτιμούσαν το Mathematica, ενώ οι άνθρωποι που έχουν εκπαιδευτεί στη γλώσσα C / C ++ ή και Java θα προτιμούσαν το Matlab για περισσότερη ευκολία στη χρήση.

Τέλος, είναι πολύ σημαντικό να ειπωθεί πως και τα δύο λογισμικά πακέτα μαθηματικών συγκαταλέγονται επάξια μέσα στα καλύτερα λογισμικά στους σχετικούς επιστημονικούς κλάδους καθώς προσφέρουν στους χρήστες τους αναρίθμητες δυνατότητες χρήσης, από τον πιο απλό αριθμητικό υπολογισμό έως και υψηλού επιπέδου μαθηματικά προβλήματα, στατιστικά συμπεράσματα κ.α.

## **ΒΙΒΛΙΟΓΡΑΦΙΑ**

- Abassi, N. M. (2016). Comparing Matlab, Mathematica and Maple numerical speed for matrix rank calculation. Ανακτήθηκε την 25<sup>η</sup> Ιουνίου 2017, 15:30, από [http://12000.org/my\\_notes/rankTest/test.htm](http://12000.org/my_notes/rankTest/test.htm).
- American National Standard (2001). *Software package.* Broadway: ATIS Telecom Glossary. Ανακτήθηκε την 20<sup>η</sup> Δεκεμβρίου 2016, 10:30, από [https://www.its.bldrdoc.gov/fs-1037/dir-034/\\_4958.htm](https://www.its.bldrdoc.gov/fs-1037/dir-034/_4958.htm).
- Connes, A. (n.d.). A View of Mathematics. *Survey Papers.* Ανακτήθηκε την 20<sup>η</sup> Δεκεμβρίου 2016, 10:30, από<http://www.alainconnes.org/docs/maths.pdf>.
- Farmer, W. M., Guttman, J. D. & Thaver, F. J. (1993). *IMPS: An interactive mathematical proof system. Journal of Automated Reasoning, 11(2*), pp, 213–248.
- Harel, G. (2008). What is mathematics? A pedagogical answer to a philosophical question. In B. Gold & R. Simons (Eds.). *Proof and other dilemmas: Mathematics and philosophy,* pp. 265–290. Washington, DC: Mathematical Association of America.
- Hollebrands, K. F. (2007). The role of a dynamic software program for geometry in the strategies high school mathematics students employ. *Journal for Research in Mathematics Education,* 38(2), σ. 164 — 192.
- Jackson, J. (2011). Wolfram makes data interactive. *IDG News Service*. Ανακτήθηκε την 10<sup>η</sup> Ιανουαρίου 2017, 17:30, από [http://www.pcworld.com/article/236202/article.html.](http://www.pcworld.com/article/236202/article.html)
- Kincaid, D. & Cheney, W. (2002). *Numerical Analysis: Mathematics of Scientific Computing: Pure and Applied Undergraduate Texts, 2*. Rhode Island: American Mathematical Society.
- Kumar, A. & Kumaresan, S. (2008). Use of Mathematical Software for Teaching and Learning. *11th Internation Congress on Mathematical Education*, Mexico. Ανακτήθηκε την 5<sup>η</sup> Ιανουαρίου 2017, 12:30, από [http://www.mathunion.org/fileadmin/ICMI/files/About\\_ICMI/Publications\\_about\\_IC](http://www.mathunion.org/fileadmin/ICMI/files/About_ICMI/Publications_about_IC) MI/ICME 11/Kumar Kumaresan.pdf.
- Lehoucq, R. B., Sorensen, D. C. & Yang, C. (1998). *ARPACK Users Guide: Solution of Large-Scale Eigenvalue Problems with Implicitly Restarted Arnoldi Methods.* Philadelphia: SIAM.
- Moler, C. (2004). The origins of Matlab. Ανακτήθηκε την 3<sup>η</sup> Απριλίου 2017, 10:00, από <https://www.mathworks.com/company/newsletters/articles/the-origins-of>matlab.html.
- Shacham, Μ. & Cutlip, Μ. Β. (1998). A comparison of six numerical software packages for educational use in the chemical engineering curriculum. *ASEE*

*Annual Conference Session: 2520 - Computers in Education.* Ανακτήθηκε την 10<sup>η</sup> Ιουνίου 2017, 20:00, από [ftp://ftp.bgu.ac.il/shacham/publ\\_papers/ASEE\\_98\\_68.pdf](ftp://ftp.bgu.ac.il/shacham/publ_papers/ASEE_98_68.pdf).

- Sizemore, J. & Mueller, J. P. (n.d.). Top ten uses of Matlab. *Dummies.* Ανακτήθηκε την 13<sup>η</sup> Μαΐου 2017, 10:00, από [http://www.dummies.com/programming/matlab/top-10-uses-of-matlab/.](http://www.dummies.com/programming/matlab/top-10-uses-of-matlab/)
- Tchounikine, P. (2011). *Computer Science and Educational Software Design: A Resource for Multidisciplinary Work in Technology Enhanced Learning*. Springer.
- The European Mathematical Information Service (2017). *Mathematics Software.*  Ανακτήθηκε την 20<sup>η</sup> Δεκεμβρίου 2016, 10:30, από <http://www.emis.de/PSU>mirror/MathLists/Software.html.
- Wolfram Mathematica (2008). *Notebooks and documents*. USA: Wolfram Media, Inc. Ανακτήθηκε την 20<sup>η</sup> Ιανουαρίου 2017, 18:00, από: [http://www.johnboccio.com/MathematicaTutorials/13\\_NotebooksAndDocuments.p](http://www.johnboccio.com/MathematicaTutorials/13_NotebooksAndDocuments.p) df.
- Wolfram, S. (1990). Who uses Mathematica? *The Mathematica Journal.* Boston: Addison – Wesley. Ανακτήθηκε την 20<sup>η</sup> Ιανουαρίου 2017, 18:00, από: <http://www.stephenwolfram.com/publications/academic/who-uses>mathematica.pdf.
- Wolfram, S. (2015). *An Elementary Introduction to the Wolfram Language*. Canada: Wolfram Media, Inc.
- Αποστολάκης, Γ., Αραμπατζής, Γ., Κατσαντώνης, Μ., Κοτίνη, Ι., Σταυρίδης, Κ., & Τσελέπη, Σ. (χ.χ.). *Σχεδιασμός και ανάπτυξη διαδικτυακών εφαρμογών, Γ' τάξη ΕΠΑ.Λ: Σημειώσεις μαθητή.* Αθήνα: Ι.Τ.Υ.Ε. «Διόφαντος». Ανακτήθηκε την 22<sup>η</sup> Ιανουαρίου 2017, 11:00, από: [http://www.iep.edu.gr/images/school\\_books/%CE%93\\_%CE%95%CE%A0%CE%](http://www.iep.edu.gr/images/school_books/%CE%93_%CE%95%CE%A0%CE) 91%CE%9B\_%CE%A3%CE%A7%CE%95%CE%94%CE%99%CE%91%CE%A3 %CE%9C%CE%9F%CE%A3\_%CE%9A%CE%91%CE%99\_%CE%91%CE%9D %CE%91%CE%A0%CE%A4%CE%A5%CE%9E%CE%97\_%CE%94%CE%99% CE%91%CE%94%CE%99%CE%9A%CE%A4%CE%A5%CE%91%CE%9A%CE %A9%CE%9D\_%CE%95%CE%A6%CE%91%CE%A1%CE%9C%CE%9F%CE% 93%CE%A9%CE%9D.pdf.
- Γιακουμάκης, Ε., Γκύρτης, Κ., Μπελεσιώτης, Β. Σ. Ξυνός, Π., & Στεργιοπούλου Καλαντζή, Ν. (2000). *Εφαρμογές Πληροφορικής – Υπολογιστών: Α', Β' / Γ' Λυκείου*. Αθήνα: Οργανισμός Εκδόσεως Διδακτικών Βιβλίων. Ανακτήθηκε την 19<sup>η</sup> Ιανουαρίου 2017, 10:00, από: <http://ebooks.edu.gr/modules/ebook/show.php/DSGL-C127/577/3737,16388/>.
- Κατσούλας, Ν., Όροβας, Χ., & Παναγιωτίδης, Σ. (χ.χ.). *Λειτουργικά συστήματα και ασφάλεια πληροφοριακών συστημάτων, Β' τάξη Τομέας Πληροφορικής, ΕΠΑ.Λ.: Σημειώσεις μαθητή*. Αθήνα: Ι.Τ.Υ.Ε. «Διόφαντος». Ανακτήθηκε την 10<sup>η</sup> Ιανουαρίου

2017, 21:00, από: [http://www.iep.edu.gr/images/school\\_books/%CE%92\\_%CE%95%CE%A0%CE%](http://www.iep.edu.gr/images/school_books/%CE%92_%CE%95%CE%A0%CE) 91%CE%9B\_%CE%9B%CE%B5%CE%B9%CF%84%CE%BF%CF%85%CF%81 %CE%B3%CE%B9%CE%BA%CE%AC\_%CE%A3%CF%85%CF%83%CF%84% CE%AE%CE%BC%CE%B1%CF%84%CE%B1\_%CE%BA%CE%B1%CE%B9\_% CE%91%CF%83%CF%86%CE%AC%CE%BB%CE%B5%CE%B9%CE%B1\_%C E%A0%CE%BB%CE%B7%CF%81%CE%BF%CF%86%CE%BF%CF%81%CE% B9%CE%B1%CE%BA%CF%8E%CE%BD\_%CE%A3%CF%85%CF%83%CF%8 4%CE%B7%CE%BC%CE%AC%CF%84%CF%89%CE%BD.pdf.

- Κόμης, Β. & Ντίνας, Κ. (2011). *Μελέτη για την αξιοποίηση των ΤΠΕ στη διδασκαλία της γλώσσας και της λογοτεχνίας στην Πρωτοβάθμια Εκπαίδευση: γενικό πλαίσιο και ιδιαιτερότητες.* Θεσσαλονίκη: Κέντρο Ελληνικής Γλώσσας. Ανακτήθηκε την 5<sup>η</sup> Ιανουαρίου 2017, 13:00, από: [http://www.greeklanguage.gr/sites/default/files/digital\\_school/p3.1.2\\_glwssa.pdf](http://www.greeklanguage.gr/sites/default/files/digital_school/p3.1.2_glwssa.pdf).
- Παπαχρήστος, Δ., Αλαφοδήμος, Ν. & Αλαφοδήμος, Κ. (2010). Εκπαιδευτική αξιολόγηση του λογισμικού Mathematica στη διδασκαλία μαθήματος Μαθηματικών. *Journal of Applied Research Review, 14(1). Ανακτήθηκε την 20<sup>η</sup> Ιανουαρίου 2017, 18:00, από:*  [http://journal.puas.gr/index.php/science/article/view/26/pdf\\_3](http://journal.puas.gr/index.php/science/article/view/26/pdf_3).
- Σωτηρόπουλος, Λ. (2011). Προστασία λογισμικού Η/Υ Θεωρία, νομοθεσία και νομολογία. *Μεταπτυχιακή Διατριβή*. Πειραιάς: Πανεπιστήμιο Πειραιώς. Ανακτήθηκε την  $5<sup>η</sup>$ Ιανουαρίου 2017, 20:00, από: <http://dione.lib.unipi.gr/xmlui/bitstream/handle/unipi/4790/Sotiropoulos.pdf?sequen>  $ce = 2$